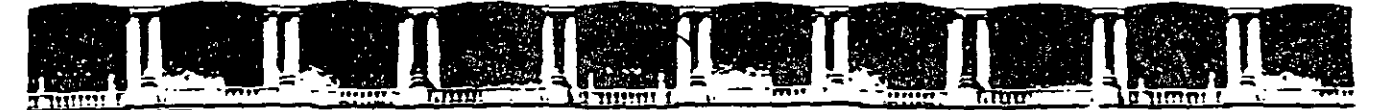

FACULTAD DE INGENIERÍA UNAM DIVISIÓN DE EDUCACIÓN CONTINUA

# CURSOS INSTITUCIONALES

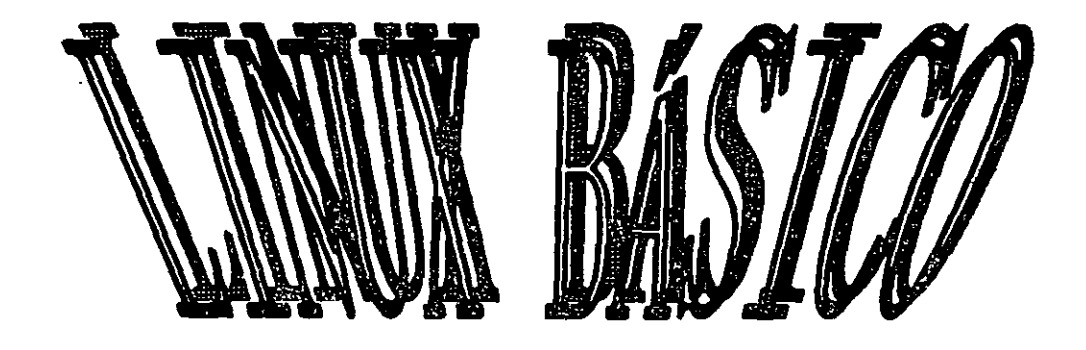

Del 23 de Septiembre al 04 de Octubre de 2002

# **APUNTES GENERALES**

Cl-372

 $\boldsymbol{\ell}_i$ 

Instructor: Ing. Rodolfo González Maldonado CONSEJERÍA JURÍDICA SEPTIEMBRE / OCTUBRE DEL 2002

·-

### **INTRODUCCION**

El presente material, sirve como soporte *y* complemento al curso presencial de Linux Los temas cubiertos en el curso se detallan en este matenal, permitiendo asi, que el material sea utilizado tanto como material dentro del curso, como de consulta *y* referencia posterior.

El material cubre el uso y navegación del Linux, así como la administración del servidor Lmux en su aspecto básico

### **OBJETIVO**

El participante,, aprenderá *y* conocerá la navegación a través del sistema operativo *y* admmistración del Linux

## **¿Por qué utilizar una Shell?**

Las interfaces gráficas para Linux han evolucionado mucho en los últimos años. Se puede trabajar utilizando la interfaz gráfica sin necesidad de una ventana de shell.

Así que, ¿por qué aprender a utilizar la shell? por que se puede ahorrar tiempo. En el tiempo que se tarda en abrir el gestor de ficheros en GNOME o KDE, busca el directorio, por lo que crea o modifica ficheros, utilizando la shell, se obtiene el mismo resultado con pocos comandos.

En esta sección le mostraremos como moverse en el interior de una shell. como crear o modificar los ficheros. ejecutar algunos simples shell de admmistración y muchas otras cosas Todas estas tareas pueden ser ejecutadas también desde el intenor de una venlana Xterm. sin tener que abandonar la interfaz gráfica que eventualmente está utilizando.

### **Protección en la fase de Inicio**

Cuando esté conectado como root, deberá dedicar unos minutos a crear un disquete de arranque o 1ncluso cop1ar el disquete de mic1o.

Existen diversas razones por las que crear un disquete de arranque: le puede servir para reiniciar el sistema en caso de que el sistema falle, para comprobar una nueva versión del kernel que acaba de descargar. o incluso puede servirle de ayuda el crear particiones en su 01denador para mas de **un sistema operallvo.** 

Tiene la posibilidad de crear un disquete de arranque durante la instalación de su sistema Red Hat Linux. Si todavia no lo ha creado, este es el momento de hacerlo.

Abra una ventana de shell y asegurese que está conectado como root. Si en el indicador de la shell ve algo parecido a [billy@localhost billy]\$, teclee:

[billy@localhost billy]\$su -

Password: password-di-root [ root@localhost billy] #

### $\langle i \rangle$  Un comando "super"

 $\mathbf{r} = \mathbf{r}$ 

El comando su significa usurario sustituto, y le permite conectarse temporalmente como **otro usuario Cuando teclee su y pulse En ter se converhra en root o superusuano m1entras**  este en el interior de su shell de logín ¿Cual es la diferencia? Existen algunos comandos que pueden ser ejecutados solo si se esta conectado como root, por lo que tecleando su le serà posible ejecutar aquellos comandos sin tener que salir y volver a entrar en el **SIStema continuamente** 

### MANUAL DE LINUX

### **INDICE**

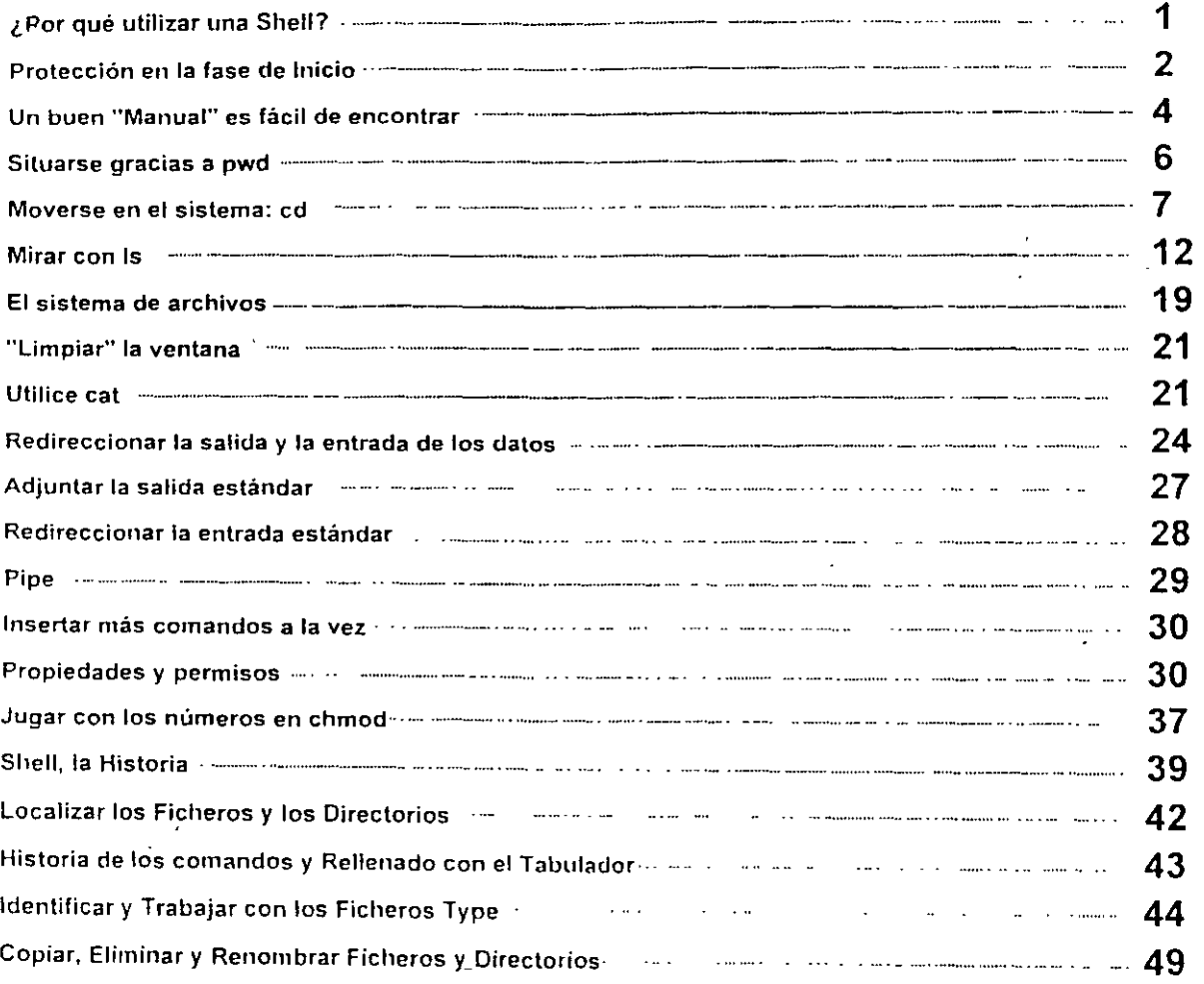

En breve buscaremos la versión del kernel de Linux en su sistema; asi que utilizaremos el comando mkbootdisk para crear el disquete de arranque del kemel. Introduzca un disquete en la disquetera.

 $\left( \cdot \right)$  La disquetera

En Linux el lector aparece como /dev/fdO.

Si ha utilizado con anterioridad el disquete, i recuerde que los datos que hay en el disquete se nerderan!

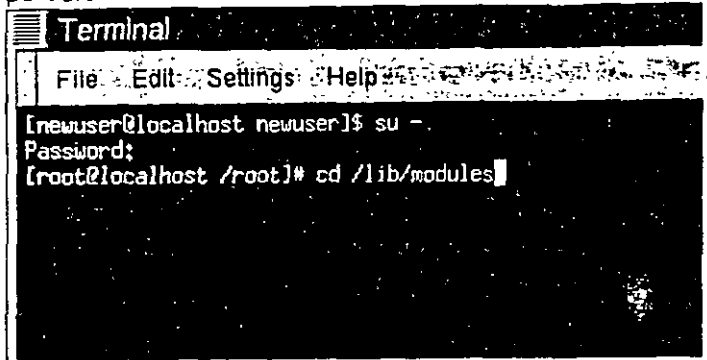

Figura 12-1. Cambiar el directorio en /lib/modules En el indicador teclee. cd /lib/modules

(Mostrado en Figura 12-1.) Ahora. teclee: ls

El comando ls le mostrará el contenido del directono que nos ocupa. (Para más tnformactón sobre los comandos cd y ls Capitulo 13. Por ahora teclee los comandos tal y como los ve. Aquí, podrá encontrar la versión del kernel de su sistema Red Hat Linux El kernel es el corazon de todo sistema Linux La verstón de su kernel será similar a.  $\mathcal{I}_\mathbf{z}$ 

 $2.2. x - w$ 

(habrá diferentes números despues de 2.2, tales como  $2.2.14 - xx$ ).

Ahora que ya ha encontrado la versión de su kernel puede decir al comando mkbootdisk qué kernel copiar en su disquete. (Si no le dice al comando mkbootdisk donde copiar el kernel, por defecto lo copiará en el disquete /dev/fdO.)

т.,

Ahora teclee

mkbootdisk --dispositivo 1 dev /fdO 2.2.x- *yy* 

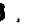

- - 3 . oespues puise **Enter.**<br>
(1) Hacer limpieza<br>
(2) Hacer limpieza

 $\mathbf{a}_i$ 

 $\bar{z}$ 

 $\ddot{\phantom{a}}$ 

 $\sim$ 

Si en su- pantalla- aparecen mensajes de diferentes tipos como por extinablo command not found, puede volver a empezar con una pantalla de limpieza tecleando el comando clear en el prompt ANG PANGUNA<br>Kalanggan Pang  $\frac{1}{2}$ S. اللائن.<br>المصري المصري المصري التي التي المصري.<br>المصري المصري: alian di Santana.<br>Ngjarje

 $\frac{1}{2}$  ,  $\frac{1}{2}$  ,

### -Hecho.

### $\{\bar{\mathbf{i}}\}$  Resumen

we Resumen<br>Como root, desde una ventana del terminal, cd /lib/modules ; elija el número del kernel de entre aquellos que aparecen en el directorio; teclee el comando mkbootdisk --dispositivo /dev/fdO kernel.number.

Para limpiar la pantalla teclee clear.

 $\sim$ 

<u> Ture</u> in t  $\mathbf{H}$ in a gallerian أمحار أعفائي للبارز ال المن المنتجم المنتجم المناسب المناسب المناسب المناسب المناسب المناسب المناسب المناسب المناسب المن<br>المناسب المناسب المناسب المناسب المناسب المناسب المناسب المناسب المناسب المناسب المناسب المناسب المناسب المناس  $\sim 10^{11}$  km n pin. NH. W

Notas:

÷,

### **Un buen "Manual" es fácil de encontrar**

Como exploradores de su nuevo sistema, seguramente tendrá preguntas sobre los comandos y serviciOS del sistema. Uno de los métodos mas fáciles para comprender el uso de muchos comandos es la utilización de las páginas **man.** 

La palabra **man** significa "manual". Son una serie de "paginas" on-line que puede consultar para conocer mejor muchos comandos. De manera resumida, las paginas man ofrecen una sintesis de las caracteristicas de los comandos, las opciones disponibles y la sintaxis a utilizar.

Si se considera un "novato" de Linux le podra parecer que las páginas man son menos útiles, que a un usuario experto. Pero las páginas man le ayudan a aprender las propiedades de los comandos de su sistema. Llegados a este punto, puede aprender mucho sobre su Sistema familiarizandose con las páginas man. Ahora seguramente querrá saber como utilizarlas.

Existen diversos métodos para visualizar las paginas man graficamente:

- desde el explorador de la guia de GNOME (vea la sección de nombre Cómo encontrar ayuda en Capitulo 2)
- · desde el explorador de la guia de KDE (vea la sección de nombre Cómo encontrar ayuda en Capitulo 2)
- a través de una aplicación llamada xman desde.el prompt de la shell.

. The state of the state  $\sim$  5 A menudo nécesitarà accedes a una pagina man desde el prompt de la shell. Entonces teclee .<br>man *nombrecomando* 

Para desplazarse hacia delante en el interior de un documento pulse Barra Espaciadora; Para moverse hacia detrás pulse la tecla **B.** Para salir de la página man pulse la tecla Q.

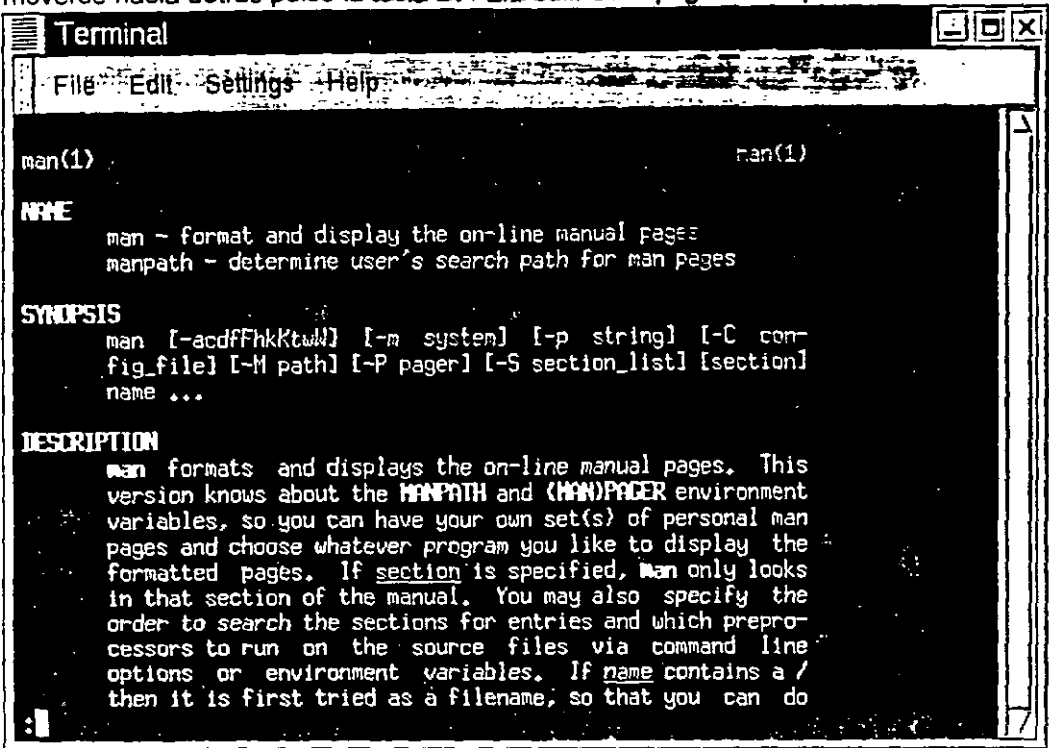

### Figura 12-2. Leer una página Man desde el Prompt de la Shell

El comando man, como todo sistema de ayuda tiene su pagma man. En el prompt del comando teclee:

### man man

para visualizar las paginas manules de man (como se muestra en la figura Figura 12-2) Si desea imprimirlas<sup>-</sup>

algunas veces leer las paginas man en la pantalla no es suficiente Puede ser que desee tener una copia imprimida en papel. Atención por que la impresión de las paginas man podría generar Impresiones con simoolos extraños (garbage). los cuales no son traducidos en el paso del video a la Impresora

Por lo tanto antes de imprimir es necesario "formatear" la página con el comando col Sí desea mayor información sobre el comando col teclee man col.

\_,-.

Por ejemplo, para imprimir la pagina man con el comando man teclee

### man man  $|$  col -b  $|$  lpr

### **Situarse gracias a pwd**

Pronto o tarde (probablemente muy pronto). cuando empiece a mirar el contenido de un fichero, se preguntará "¿Dónde me encuentro?" y por cierto no estará haciendo una pregunta filosófica. El DOS puede contestarle mostrándole el recorrido en el prompt como: C:\GAMES\Game\101>

Sin embargo Bash, la shell de su sistema Linux muestra por defecto sólo el directorio actual.

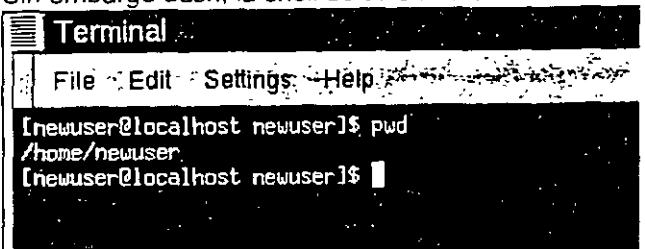

Figura 13-1. El comando pwd le enseña dónde se encuentra Intente abrir una ventana de Xterm. Verá el siguiente prompt: prompt: [newuser@localhost newuser]\$

Ahora teclee: pwd

Será visualizado algo parecido a: /home/newuser

El comando pwd significa print working directory Cuando teclea pwd, le está preguntando a su sistema Linux: "¿Dónde me encuentro?" Su sistema le contestará "mostrándole" el directorio en el que se encuentra en la pantalla -- conocido también como standard output.

.• '

i' ';

Parece fácil ¿verdad? Y es así; utilizará el comando pwd muchas veces para hechar un vistazo alrededor suyo. (incluso los expertos de Lmux dependen de este pequeno programa )

### **Moverse en el sistema: cd**

Cada vez que quiere moverse en el directono, la único que tiene que teclear es:

cd

Siga intentándolo desde una ventana Xterm

No ha pasado mucho ¿verdad? Esto es porque no ha dicho al sistema donde quiere ir.

Cuando entra en el supermarcado o visita a su familia en el campo, tiene que saber como llegar de un punto a otro. t1ene que conocer el camino correcto

Como en cada caso de la vida, el recorrido -- o pathname -- es fundamental para elegir la dirección a tomar. En el caso de su sistema Linux (así como en el mundo DOS/Windows), necesitará saber el camino para desplazarse de un directorio a otro.

Inténtelo otra vez. Abra una ventana Xterm. Compruebe su posición con el comando pwd. Tecleando este comando en la ventana aparecera:

[newuser@localhost newuser)\$ **pwd**  /home/newuser [ newuser@localhost newuser ]\$

Ahora que sabe donde se encuentra. teclee el comando siguiente: O casi Intente teclear.

### **cd home**

¿Qué ha pasado? Sabe que hay un directorio nombrado heme, y ha tecleado el recorndo. Entonces, ¿por qué visualiza no such file or directory ?

Signiftca que su recorndo esta incompleto.

lntentelo ahora tecleando: a a<del>yi</del>ya am

cd / home

Ahora ha cambiado los directorios de forma adecuada y se ha desplazado al interior de su directorio de login en el sub-directorio llamado home.

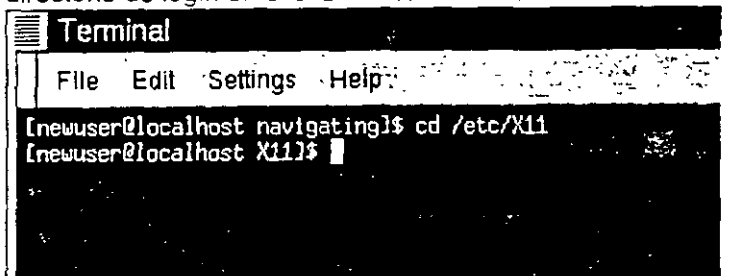

Figura 13-2. Pathname completos determinan recorridos absolutos La diferencia está en el carácter slash (barra /)

Intentemos pensar en la razón por la que un solo caracter crea toda esta dtferencta.

Cuando se na enterado de que estaba en /home/newuser, estaba mirando el recorrido absoluto -o el path entero del directorio de root. Esto quiere decir que en el directorio newuser se encuentra dos directorios "bajo" la raíz, que representa el primer nivel en la jerarquía de los directorios. Por esto cuando teclea

### cd /home

está diciendo al ordenador "ve al directorio root (raiz), luego entra en el directorio llamado home. que se encuentra en un nivel más bajo de root." Tiene que especificar un recorrido absoluto para ir ai directorio home

Ahora, si teclea: **cd** 1

conseguirá un prompt parecido a esto:

[newuser@localhost !)\$

El carácter 1 le indica que se encuentra en el directono root. Cuando esta en root, no puede subir

más en la jerarquía de su sistema (el mismo concepto vale para DOS/Windows). Para volver atrás en su directorio de login desde el directorio de root, utilizando el recorrido absoluto, teclee:

### cd /home/newuser

Esta en casa.

Usar el recorrido absoluto sólo es una manera de desplazarse entre los vanos directorios. Un método alternativo de moverse de un directorio a otro es el de usar un recorrido relativo (como en F1gura 13-3).

Volvamos en el directorio de root

- cd *1* 

Ahora vuelva atrás en su directorio de login usando un recorrido relativo:

### **cd home/newuser** ·

¿Ha notado que falta el carácter /? Esto es posible porque el directorio de root es la base del directorio home, lo cual quiere decir que el directorio home es paso atrás con respecto al directorio root. Hasta que home sea el padre del directorio newuser, estos dos directorios estarán partidos por el carácter/.

Si se encuentra en su directorio de logín, puede desplazarse hacia el directorio home, tecleando  $cd.$ 

El recorrido relativo describe el directorio en el que desea desplazarse en términos relativos con respecto a su directorio actual.

·,1

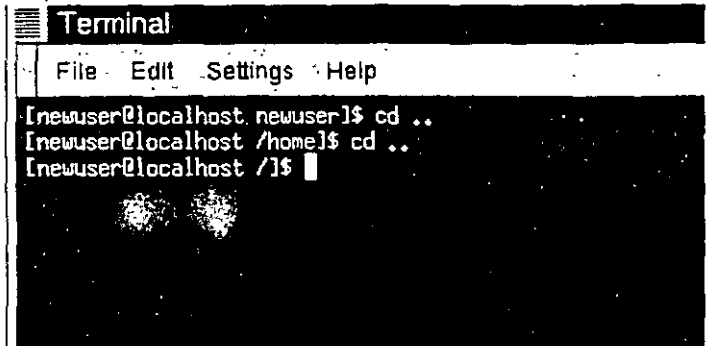

Figura 13-3. Los nombres de los recorridos son relativos a la posición actual Cuando ha tecleado cd ... ha pedido al sistema "súbete un directorio". El primer directorio superior, desde su directorio de logín, es home.

**Notas:** 

**8** 

### ¿Qué son los directorio padre?

Cuando se habla de un directorio que contiene otros, puede referirse al primero llamándolo parent directory (directorio padre). En nuestro caso, home es el directorio superior de newuser.

Utilizando dos puntos (..) cuando utiliza el comando cd, le permite desplazarse en el directorio padre. lnténtelo ahora insertando un solo punto. Teclee: cd.

¿Qué ha pasado? No mucho. Esto es porque usando un solo punto (.) esta comunicando al sistema que quiere desplazarse en el directono actual.

La diferencia entre recorrido absoluto y recorndo relativo a veces puede ser muy dificil de entender. Volviendo al ejemplo del centro comercial, si quiere seguir las direcciones utilizando recorridos absolutos. hará algo parecido a:

"Coger las llaves Montar en el coche. Arrancar el coche. Ponerse en camino Conducir hasta la **esquma ... "** •

y siguiendo así hasta que se encuentra finalmente dentro de su tienda de zapatos preferida en el centro comercial.

Cuando utiliza un recorrido relativo, está diciendo al sistema algo como.

"La tienda se halla a un par de kilometros de aquí en el centro comercial "

Es un ejemplo un poco exagerado, sin embargo da la idea de como funciona un sistema de directorios: en el momento en que sabe a dónde ir, puede utilizar un recorrido relativo para **moverse** 

 $\langle \{\mathbf{i}\}\rangle$  ¿El recorrido es absoluto o relativo? ··--"

Un recorrido es absoluto si el primer carácter es /, distinto, se trata de un recorrido relativo

Ahora se encuentra en el directorio home, el directorio padre de su directorio de login. Teclee cd ..

y se encontrará en el directono root.

Utilizando un recorrido relativo, se desplazará en el directorio de login, tecleando:

### cd home/newuser

No parece muy distinto del recorrido absoluto ¿No cree? Ha visto que no aparece ninguna barra antes de heme En otras palabras es como si dijera: "baja un directorio, en heme. luego ve a newuser. en el directono heme."

 $\cdot$   $\mathbf{i}$ ) Vuelva rápidamente a su directorio de login

Cada vez que desea volver rapidamente a su directorio de login, teclee cd y pulse Enter y, no dependiendo del sitio en que se encuentra en su sistema, acabará en su directorio de login.

..

Д

Esta no quiere ser nada más que una demostración. Desde su directorio de logm. teclee cd .. / .. /etc/Xll

Ahora se encuentra en el directorio Xll, que contiene los directorios y los ficheros de configuración del sistema X Window.

### {i~i **Nota** *.j*

Puede siempre teclear pwd para saber donde se encuentra. Y puede volver a su directono de login con el comando cd.

Eche un vistazo al último comando que ha insertado cd. Lo que está diciendo a su sistema es. "sube al directorio superior. luego al directorio inmediatamente superior (que corresponde al directorio root), luego vaya al directorio etc y entonces pase al directorio X11."

Utilizando un recorndo absoluto. puede llegar rapidamente al directorio Xll. Teclee:

#### cd /etc/Xll

#### iHechol

#### .cr! Saber donde está

Compruebe cual es el directorio actual en el que se encuentra antes de moverse con un recorrido relativo hacia otro directorio o fichero. No tiene que preocuparse de su posición en el sistema de archivos, para desplazarse en otro directorio Utilizando un recorndo absoluto.

Ahora que ha hecho un poco de practica, mire que pasa cuando se desplaza en el directono root cd /root

Oops... no ha entrado en el sistema como root (superusuario), por ello no tiene los permisos necesanos para acceder a este directorio.

Impedir el acceso al directorio root o a otras cuentas usuano (o directorios de logm) es una de las soluciones que su sistema Linux le ofrece para evitar errores casuales o acciones hechas por gente que no tiene el derecho a acceder a su sistema. Encontrará más informacion sobre las propiedades y los permisos más adelante en este capitulo.

¿Quiere de verdad acceder al sistema como superusuario? Entonces le hace falta el comando su Teclee este conjunto de comandos:

[newuser@localhost newuser]\$ su Password: your root password

[root@localhost newuser]#cd /root [root@localhost /root]#

'

Introducida la clave de root, verá los cambios en el prompt que le mostrara su nueva condición de root: la cuenta de superusuario tiene delante del prompt la palabra root y al final el caracter "#" (como se muestra en la figura Figura 13-4).

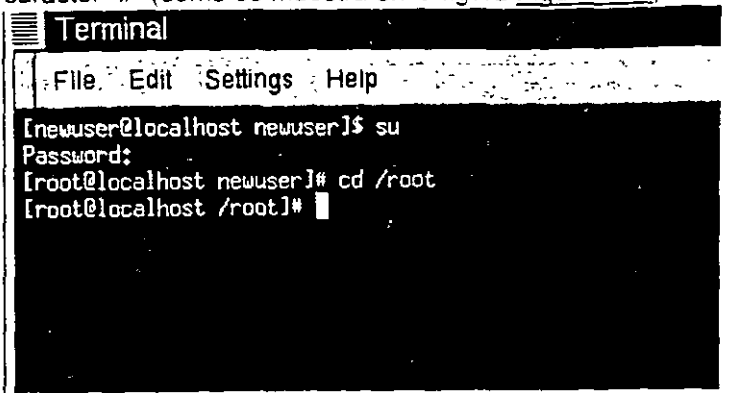

### Figura 13-4. Diventare Root

Ahora puede desplazarse en el directorio de login de root, porque tiene los privilegios requeridos Para desconectarse, teclee simplemente exit en el prompt.

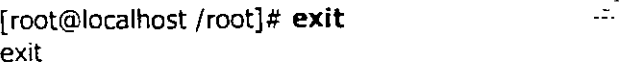

[newuser@localhost newuser)\$

 $\mathbf{i}$  : Resumen

Para cambiar los directorios utilizando un recorrido absoluto, teclee cd /directory/directory, para cambiar directorio utilizando un recorrido relativo, teclee cd directory para ir al directorio que se encuentra más abajo del actual, cd directory/directory para ir dos directorios más abajo, etc.; Para desplazarse desde cualquier punto del sistema de archivos a su directorio de login, teclee cd . para ir al directorio anterior con respecto a donde se encuentra, teclee cd .. Utilice . para hacer referencia a su directono actual

Notas:

 $\ddot{\phantom{a}}$ 

### **Mirar con ls**

Ahora que sabe como moverse, seria oportuno ver lo que hay en los directorios. Sin embargo, compruebe antes si hay algo que comprobar en su directorio de logm. Puede empezar creando un fichero vacío. Para ello puede utilizar una utilidad llamada touch desde el prompt de la shell. Pruébelo tecleando:

### touch foo.bar

Ahora, en su directono de logm tiene un fichero llamado foo.bar. Lo vera dentro de un par de minutos.

Creamos un nuevo directono. usando el comando mkdir.

En el prompt, teclee:

### mkdir tigger

Asi ha creado el directorio llamado tigger en su directorio de login. Desde el directono root, el recorndo absoluto a su nuevo directorio será /home/ yourlogin /tigger y su directorio tigger. (Puede conseguir más informacion sobre la creación y la eliminación de un fichero en Capitulo 14) Ahora esta listo.

En el mundo DOS, el comando dir muestra el contenido de un directorio.

Lo mismo vale para Linux - con algunas excepciones.

En Linux. dir no le enseña completamente el contenido de los directorios y no tiene la potencialidad  $y$  la flexibilidad del comando -  $ls$ .

En su directorio de login, por ejemplo, teclee:

### dir

Y ahora en la m1sma ventana de Xterm teclee:

ls

Serán visualizadas las mismas informaciones (vea Figura 13-5). Verá el nuevo fichero foo.bar y el nuevo directorio tigger.

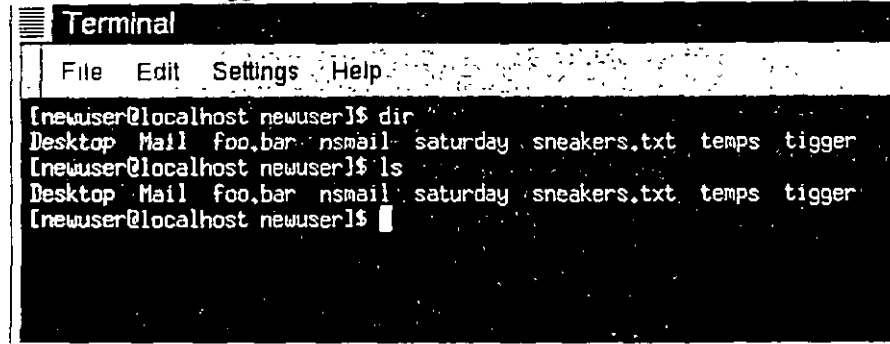

### Figura 13-5. dir y ls se parecen

Sin embargo las semejanzas acaban aquí, dir no muestra todo el contenido de su directorio e incluso con el comando ls, no son visualizados todos los ficheros de su directorio. Para ver todo el contenido de su directorio tendrá que añadir una o dos opciones.

Notas:

13

Por ejemplo, en la misma ventana, que teclee: .utilizado para introducir los comandos dir y ls.

ls -a -, .\_\:··- *--:.* \_, -:. *··:.:.:\_. \_ \_,.]J.\_* 

Mire la diferencia, añadiendo la opción -a, está pídiendo una lista de todos los ficheros del directorio (vea Figura 13-6).

De hecho. hay muchas opciones disponibles para el comando ls. ···· ·<br>(i) Lea la pánina man ls.

### $\langle i \rangle$  Lea la página man ls

m., Si quiere ver todas las opciones del comañdo ls, puede leer la página man tecleando man ls en el prompt de la shell. Si quiere imprimir esta página, teclee man ls 1 col -b 1 lpr en el

prompt.<br>¿Porqué todas estas opciones? Porque pueden ayudarle para visualizar las informaciones según sus necesidades. Por ejemplo, puede especificar como visualizar los ficheros, ver los permisos etc.

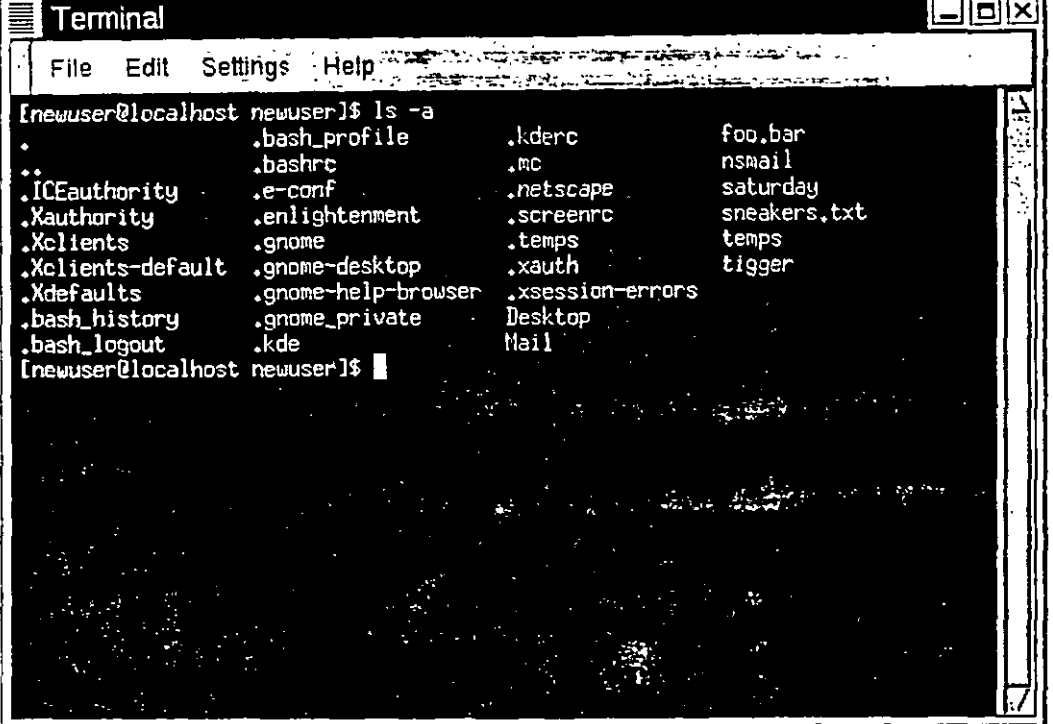

### Figura 13-6. El comando is con la opción -a

Tecleando ls -a. habra probablemente notado que unos ficheros empiezan por un punto. Estos han sido nombrados ficheros ocultos o ficheros apuntados.

Muchos ficheros de configuración son ficheros ocultos que definen las preferencias en los programas, en el administrador de ventanas, en la shell y mucho más. Estos ficheros están "ocultos" para tmpedir cualquier error accidental por parte del usuano Ademas si esta buscando algun fichero en el directorio, en la mayoría de los casos no está buscando estos ficheros de

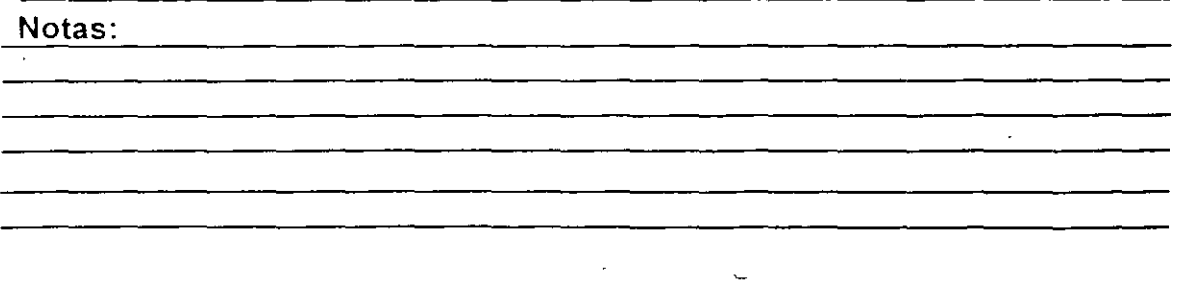

 $\tilde{\phantom{a}}$ 

configuración y por ello el hecho crear confusión en la pantalla. de mantenerlos escondidos le ayudará a ev1tar

Cada vez que el nombre de un fichero empieza por un punto(.), se trata por cierto de un fichero oculto, y por lb tanto, ls no lo visualizará.

La visualización de todos los ficheros puede proporcionarle muchos detalles, sin embargo es posible visualizar otros, simplemente añadiendo otras opciones.

Sí queremos ver el tamaño de un fichero o de un dírectono, cuando ha sido creado. etc., podemos añadir la opción "largo" (-1) a nuestro comando ls -a.

lntentémoslo. Teclee:

ls -al

 $\frac{1}{2}$  .

Han sido Visualizados más detalles. Puede incluso ver la fecha de creación del fichero. su tamaño. las propiedades. los permisos y más.

No tiene que preocuparse necesariamente del directorio donde se encuentran los ficheros para visualizarlos.

Veamos el contenido del directorio /etc tecleando:

ls -al jete

Aquí conseguirá mucha información sobre el contenido del directorio /etc.

Si quiere utilizar los colores de su lista, es suficiente con añadir la opción --color.

#### ls -al --color jete

Poder visualizar los colores con la opción -- color resulta útil en el caso en que quiera identificar fácilmente los tipos de ficheros. Por ejemplo los directorios se visualizarán en azul. los ficherosprogramas en verde, etc...

. . . ;.

.,;

 $\ddot{v}$ ,,

Si quiere esta configuración, aquí tiene como puede visualizar los colores todas las veces que pide la lista de sus ficheros. En resumen, añadiremos una línea al fichero .bashrc en su directorio de logm

El fichero .bashrc es usado por su shell cuando entra en el sistema (por ejemplo, los ficheros .bashrc se muestran en F1qura 13-7).

Ahora antes de seguir..

Notas:

1

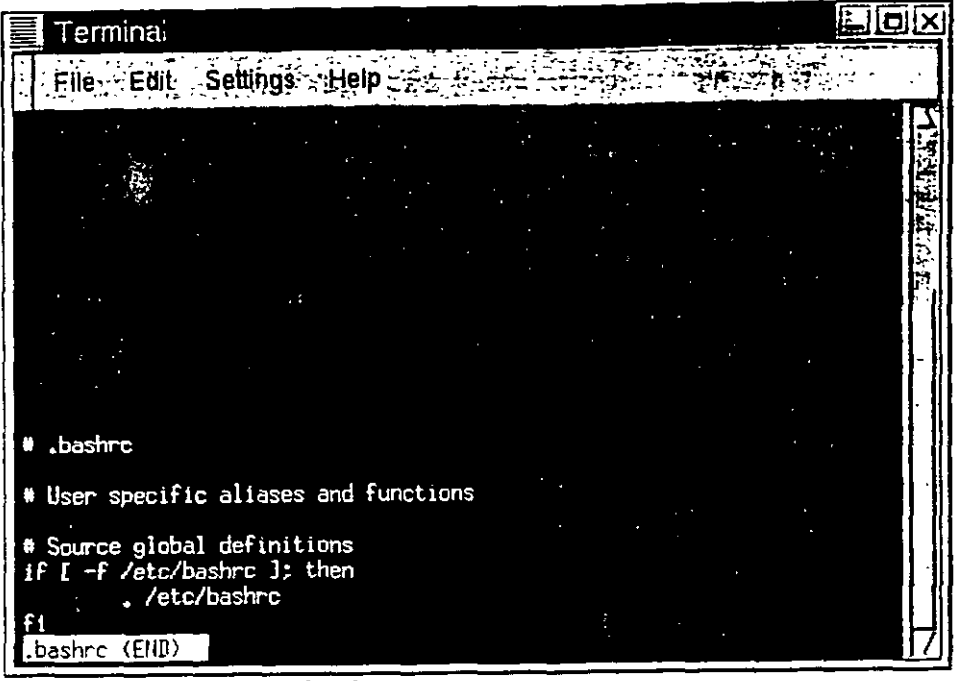

### **Figura 13-7. El fichero**

Recuerde que cada cambio hecho por un fichero de configuración puede provocar varios problemas si ha sido cometido algún error en la sintaxis y no posee una copia de segundad del fichero.

15

Para hacer una copia de seguridad, debe estar seguro de encontrarse en su directorio de login, y en una ventana de Xterm teclee:

**cd** 

para ir a su directorio de login. Luego copie el fichero .bashrc.' en el mismo directorio, pero con otro nombre parecido a .bashrc2

### **cp.bashrc.bashrc2**

cuando teclea este comando, está diciendo al sistema "haz una copia del fichero .bashrc y nómbralo .bashrc2 "

Ahora tiene una copia de seguridad del fichero .bashrc no modificado en su directorio de login Sicomete algún error, podrá volver a copiar su fichero .bashrc tecleando:

### **cp.bashrc2.bashrc**

en el prompt de la shel!

Si tiene que insertar este comando, estará diciendo al sistema "haz una copia del fichero . bashrc2 y renómbralo .bashrc ." El comando copia reescribira el fichero original .bashrc -- y se metera la copia del fichero original (no modificado) .bashrc con el nombre de .bashrc2.

 $\overline{\mathcal{L}}$ 

Ahora que estamos listos, abriremos el fichero .bashrc con Pico. un editor de texto simplificado (Un editor de textos es una unidad que permite crear. modificar y grabar un fichero) En una ventana Xterm, teclee:

### pico .bashrc

Vera algo parecido a lo que se muestra a continuación: # .bashrc

# User specific aliases and functions

# Source global definitions

if [ -f /etc/bashrc ]; then

. {etc/bashrc

fi

Es- un fichero bastante corto. Los simbolos (#) son comentarios. Cualquier parte del texto que esta después de estos simbolos, es ignorada por la shell, sin embargo estas lineas resultan muy útiles para quien esté modificando o editando el fichero.

Lleve el cursor a la linea #User specific aliases and functions y teclee:

alias ls="ls -al --color"

Este tendría que ser el resultado:

# .bashrc

# User specific aliases and functions

alias ls="ls -al --color"

# Source global definitions if [ -f /etc/bashrc ]; then . /etc/bashrc

f¡

Mire Figura 13-8 como ejemplo de Pico

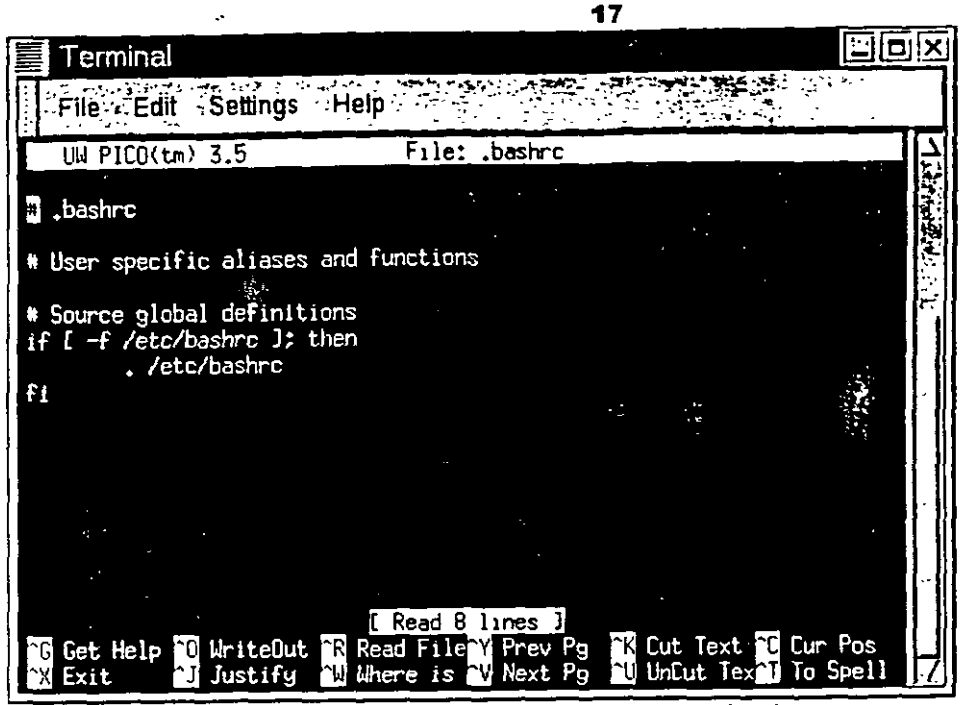

Figura 13-8. Añada un alias al comando is en el fichero .bashrc Controle con atención lo que ha tecleado y si está satisfecho con los cambios, salga pulsando las teclas Ctrl y X. Verá en el fondo de la pantalla de su editor un mensaje parecido a Save modified buffer (ANSWERING '"No'" WILL DESTROY CHANGES)?

Pulse Y para confirmar. Ahora otro mensaje le aparecerá en la parte baja: File Name to write: .bashrc

Pulsando Enter grabará los cambios en el fichero .bashrc

No provocará ningun cambio hasta que no cierre la ventana Xterm y abra otra nueva Una vez que haya hecho esto podrá visualizar sus cambios.

Aqui tiene una lista de opciones comunes del comando **ls** Recuerde que puede mirar la lista completa de las opc1ones en la página del man ls **(man** ls).

- -a -- all. Muestra todos los ficheros en el directorio, incluidos los ficheros ocultos (.filename) Los puntos dobles .. y el punto sólo. al pnncip1o de su lista hace referencia al directorio superior y al directorio actual
- **-1** -- long. Muestra los detalles sobre los contenidos. incluidos los perm1sos (los modos). el propnetano. el grupo, el tamaño, la fecha de creac1ón. los enlaces con otros ficheros en el sistema y las especificaciones que nos refieren a qué ficheros hacen referencia
- **-F** -- f1le type. Añade un s1mbolo al f1nal de cada hsta. Estos simbolos incluyen 1 para indicar un directorio. @ para indicar un enlace simbólico hacia otro fichero. \* para indicar un fichero ejecutable.

**Notas:** 

يتمير

- -r reverse. Muestra el contenido de un directorio desde el prinicipio hasta el final.
- -R recursive. La opción iterativa muestra el.contenido de todos los directorios (bajo la actual) de forma iterativa.
- **o** -S size. Ordena los ficheros basandose en su tamaño.

Más adelante en este capitulo, cuando se hable de las pipe y del I/O redirection, descubrirá que hay otras maneras de ver el contenido de un directorio.<br>  $\mathbf{r}$  Resumen

Para ver el contenido de un directorio, teclee ls en el prompt de la shell; tecleando ls -a aparecerá el contenido del directorio actual; tecleando ls -a -color se visualizaran los ficheros *y* los directonos con un color distinto.

### **El sistema de archivos**

Cada sistema operativo tiene un método para ordenar los ficheros y los directorios de forma que puede tener en consideración las partes añadidas, las partes modificadas y otras variaciones.

En Lmux, caéla fichero se memoriza en los directorios o en los sub-directorios con un nombre **univoco.** 

Puede imaginar el sistema de archivos como la estructura de un árbol, en la que distintos directorios se parten. Estos directorios pueden contener - o ser superiores de - otros directorios que pueden contener ficheros *y* otros directorios en su interior.

No hay arboles sin raíces *y* esto vale también para los sistemas de archivos de Linux. No 1mporta cuanto estén lejos las ramas, todo esta pegado a la raiz que se suele representar con un solo slash (/).

Podríamos confundirnos al leer todas estas referencias a root - la cuenta de root. el directono de logm de la cuenta de root, el directono de root (raiz) /. Vamos a ver. la login de root, que pertenece al administrador del Sistema, es muy importante para que todo el sistema funcione como un umco coniunto como la raiz del sistema (/).

### *·•.Ir'* ¿Qué es FHS?

۰.

 $\epsilon$ 

Existen vanas distribuciones de Linux, *y* su sistema Red Hat Linux es compatible con ellas. Esto se hace posible gracias al Filesystem Hierarchy Standard (conocido también como FHS). Estas líneas guía tienen la tarea de recordarle dónde se guardan los ficheros y los programas de Sistema de todos los s1stemas Linux.

Para más información sobre FHS, vea el capítulo sobre la administración del sistema contenido en la Guia de Referencia de Red Hat Linux Puede además visitar el sitio web FHS a la dirección http //www.pathname com/fhs

Puesto que se haya conectado al sistema como usuario normal -- para no cometer errores peligrosos en el sistema -- podemos echar un vistazo alrededor.

El primer paso en esta vuelta es el directorio de root que le permite tener una visión general. En el prompt de la shell teclee:

### Notas:

**18** 

**cd 1** 

Verá un prompt parecido a esto: [newuser@localhost /]\$

Ahora veremos los directorios que parten de root tecleando: **ls** 

No se ve mucho ¿por qué? Esta solo es la punta del iceberg. Estos son los directorios princcpales en los cuales se reparten los demás directorios....

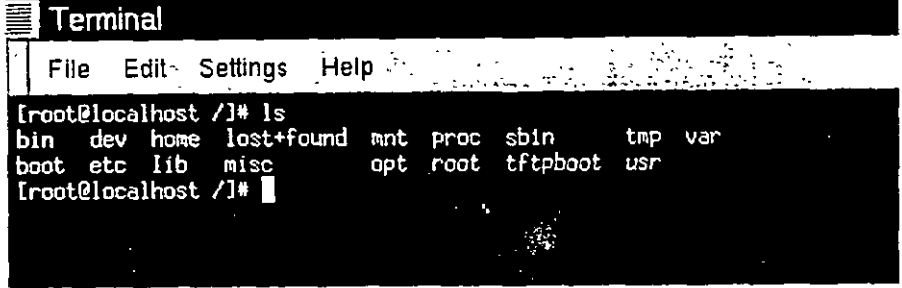

**Figura 13-9. los directorios principales** 

Estos son algunos de los directonos que tomaremos en consideración:

etc lib sbin **usr var** 

Examinemos el directorio /etc. [newuser@localhost /]\$ **cd etc**  [newuser@localhost /etc]\$ **ls** 

Aqui además de distintos ficheros y directorios, encontraremos los ficheros de configuración, que sirven para que los programas funcionen en su sistema, etc.

Entre los directorios presentes, encontrará /etc/X11, que contiene los directorios y los ficheros de configuración para el sistema X Window.

En el directorio /etc/skel, encontrara el fichero de los usuarios skeleton, usado en la creación de **nuevos usuanos S1rve para crear cuentas normales.** 

¿Qué quiere decir esto? Cuando ha entrado en el sistema como root, una de las primeras tareas ha sido la de crear una cuenta para usted mismo

Cuando su cuenta ha sido creada, se han copiado unos ficheros de /etc/skel y se han introducido en la nueva cuenta. Estos ficheros le ayudarán a crear la configuración básica del usuario (skeleton... flesh.)

Veamos ahora el directorio /usr Desde donde se encuentra, /etc/skel, puede teclear<sup>·</sup> [newuser@localhost /skel]\$ **cd fusr** 

[newuser@localhost /usr)\$ ls

El directorio /usr, contiene algunos de los fichero más importantes para su sistema (vea Figura 13- $10$ ).

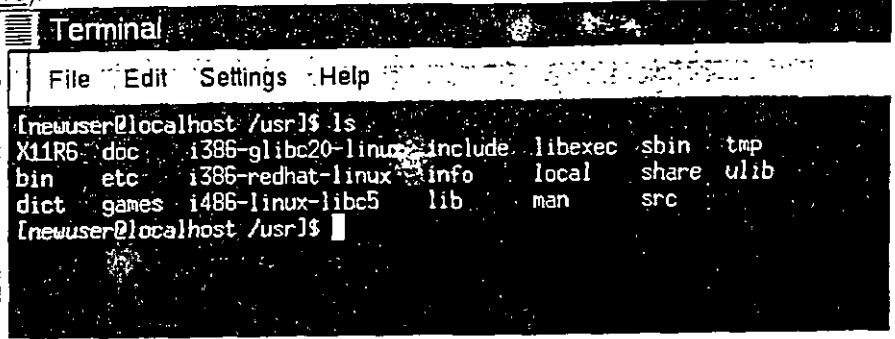

 $\mathcal{L}^{\mathcal{L}}$ 

### Figura 13-10. El comando Is en /usr

 $\ddot{\phantom{a}}$ 

Dentro de /usr/man encontrara las paginas man; más documentación podra encontrarla en el directorio /usr/doc y en /usr/info.

. dentro de /usr/X11R6, encontrara los ficheros relativos al sistema X Window, incluidos los ficheros de configuración y de documentación.

 $\tau_{\rm d}$ 

Podríamos pénsar en algo más culto oyendo la palabra "librerías", de hecho dentro de /usr/lib encontrará unos ficheros que componen las librerias del sistema. En este contexto, las librerias son ficheros que contienen instrucciones comunes que pueden ser compartidas por muchos programas.

Red Hat Linux utiliza RPM (la tecnología RPM Package Manager) para la instalación *y* la actualización. Utilizando RPM, es posible trabajar tanto en la shell, como con Gnome-RPM. *y* los dos son métodos prácticos para gestionar el software.

(Para mas información sobre la utilización de Gnome-RPM, vea Capitulo 10, o lea el capitulo relativo en la Guia de Referencia de Red Hat Linux).

Por supuesto, cuando tenga mayor confianza con su sistema, podra instalar programas también en el formato RPM. Para evitar cualquier conflicto con otros paquetes le aconsejamos mstalar el software en formato RPM en el directono /usr/local.

### **"Limpiar" la ventana**

Después de cada comando ls en una ventana Xterm, están disponibles un monton de mformac1ones que relleneran la pantalla. Podría cerrar su ventana *y* abnr otra. pero no es esta la forma mejor de hacerlo.

Teclee

clear

en el prompt de la shell El comando clear no tiene ningún mensaje. limpie la pantalla del termmal Alguna vez. podría abnr de forma accidental un programa. un fichero de datos o algun otro fichero no de texto en una ventana terminal. Cuando cerrara el fichero podría pasar que lo que teclea no corresponda a la salida en la pantalla.

En estos casos. hay que insertar:

#### reset

para que la ventana vuelva a su configuarción básica

### i Resumen

Para limpiar la consola de una ventana Xterm, teclee el comando clear; para volver a la configuración inicial de una ventana Xterm, teclee reset

### **Utilice cat**

Hay varias utilidades que pueden ayudarle para ordenar las listas, unirlas y a la vez mostrarle una pequeña parte de las potencialidades escondidas de su s1stema Red Hat Linux.

La utilidad cat. abreviatura de "encadenadas", sirve para unir las cadenas.

Pero cat puede dar una demostración de dos conceptos importantes entrada estandar y salida estandar.

La entrada estándar y la salida estandar redireccionan el input y el output (a menudo abreviados con  $1/O$ ). Si un programa lee de la entrada estandar, leerá por defecto las entradas del teclado. Si un programa escribe en la salida estandar, escribirá por defecto los datos en la pantalla Lance cat para ver cómo funciona. En el prompt de la shell, teclee<sup>-</sup>

- .

El cursor se desplazara en una linea vacía. Ahora en esta linea teclee: stop by sneaker store

y pulse la tecla Enter. Después aparecerá en su pantalla: [newuser@localhost newuser)\$ cat stop by sneaker store stop by sneaker store

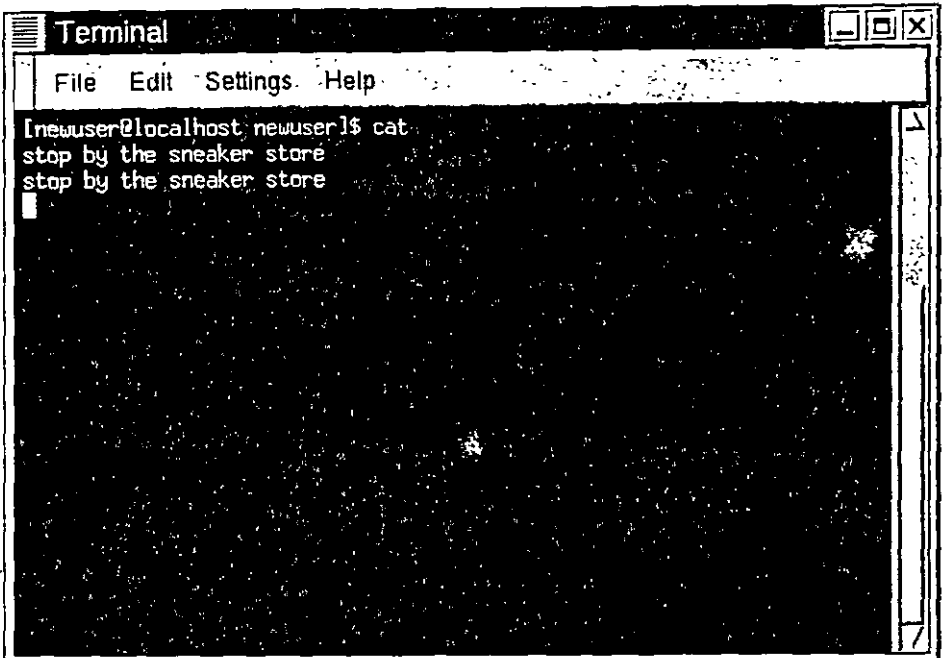

Figura 13-11. Demostración del uso de cat con las entrada y las salidas estándar. output Para salir de cat mueva el cursor en la linea vacía pulsando la tecla Enter y luego apretando la tecla Ctrl y a la vez D.

Por cierto no se trata de un ejemplo brillante, sin embargo por medio de cat hemos tenido la posibilidad de mostrarle los conceptos de entradas y salidas estándar. Su entrada ha sido leída por el teclado y esta ha sido redireccionada hacia el monitor (salida estandar).

### $\langle \dagger \rangle$  Resúmen

cat

La entrada estandar es el texto que se inserta por el teclado. La salida estandar es el lugar donde se visualizan las informaciones, como su terminal (como se muestra en Figura 13- $11$ ).

Notas:

÷,

## Redireccionarla salida y la entrada de los datos

Ahora que tenemos claro que se entiende por salida y entrada estándar, es la hora de profundizar en algunos conceptos.

redireccionar significa cambiar todo aquello que la shell considera como salida estándar y entrada estándar.

Hemos utilizado cat para proporcionarle un-ejemplo de salida y entrada estándar. Ahora utilizamos cat para mostrarle cómo es posible redireccionar la salida estándar.

Para redireccionar la salida estándar, usaremos el símbolo >. Poniendo > después del comando cat (o después de cada programa que escriba en la salida estándar) se direcciona la salida en el fichero indicado después este símbolo.

lntentémoslo. En una ventana Xterm, teclee:

### [newuser@localhost newuser)\$ cat > sneakers.txt

### buy some sneakers

then go to the coffee shop then buy some coffee

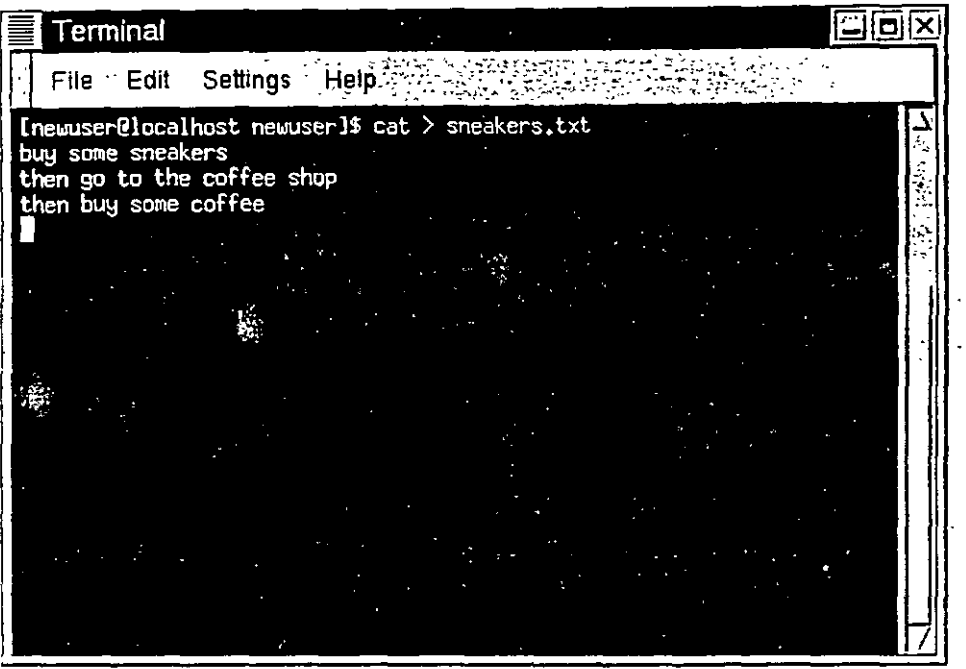

Figura 13-12. Redireccionar la salida estandar en un fichero

Ahora pulse la tecla Enter para ir a una linea vacía y utilice la tecla Ctri-D para salir de cat. ¿Ha notado \_la diferencia (vea F1gura 13-12)? No ha sido visualizado nada porque la salida estándar de cat ha sido redireccionado en el fichero llamado sneakers.txt

Encontrara él fichero en su directorio de login (le aconsejamos usar ls si quiere visualizarlo). Puede uhlizar cat para leer el fichero tecleando:

### cat sneakers.txt

en el prompt.

 $\langle i \rangle$  Atención

~·

Tenga cuidado cuando redirecciona la salida estandar en un fichero, porque ¡podría sobrescnbir un fichero existente! Compruebe que el nombre del fichero que esta creando no sea 1gual a uno que ya existe, si no quiere sobrescribirlo.

Redireccionemos la salida hacia otro fichero y llamémoslo home.txt.

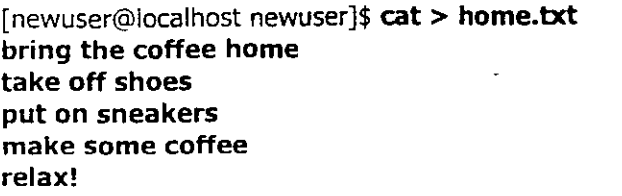

Ahora en una línea vacía, utilice las teclas Ctrl-D para salir de cat. Podemos visualizar otra vez el fichero tecleando: cat home.txt

en el prompt.'

Utilice cat para unir home.txt con sneakers.txt y redireccionemos la salida de los dos ficheros en otro fichero nuevo que llamaremos saturday (encontrará un ejemplo de ello en Figura 13-13) [newuser@localhost newuser]\$ cat sneakers.txt home.txt > saturday

.•.

iHechol

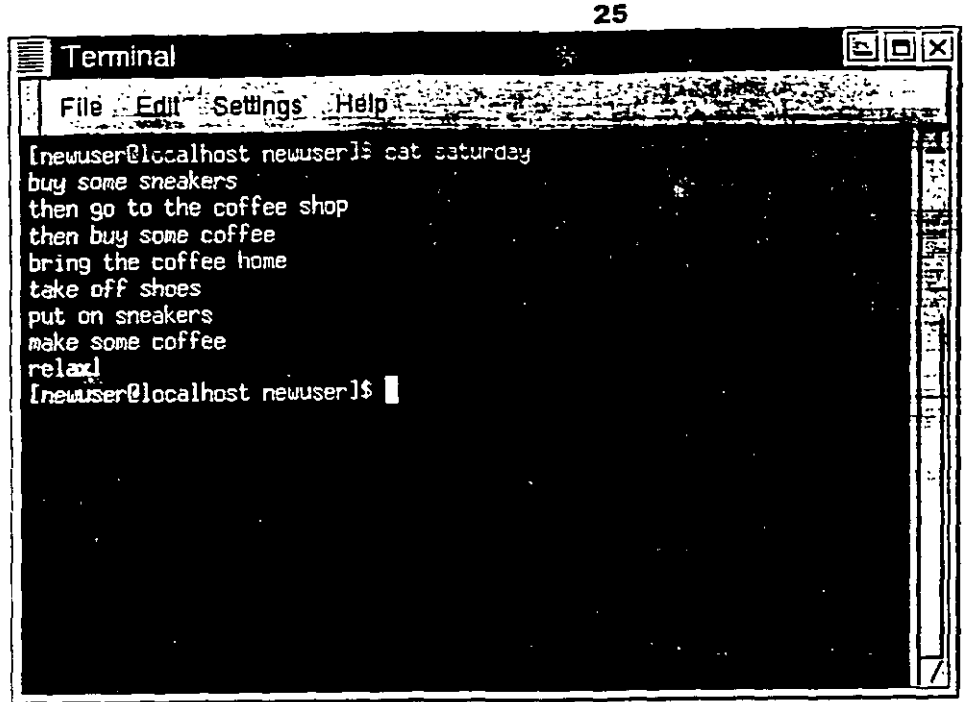

Figura 13-13. Unir los ficheros y redireccionar la salida Para ver el resultado, teclee: [newuser@localhost newuser]\$ **cat saturday** 

deberia ver algo parecido a lo que sigue· [newuser @localhost newuser]\$ **cat saturday**  buy some sneakers then go to the coffee shop tnen buy some coffee bríng the coffee heme take off shoes put on sneakers make some coffee **relax!**  [ newuser @localhost newuser ]\$

Habra notado que cat ha añadido home.txt donde termina sneakers.txt.

#### **Unir ficheros con cat**   $\mathbf i$

 $\overline{\phantom{a}}$ 

Crear y unir ficheros con cat puede ser una buena solución alternativa para un editor de textos como Pico.

~· *i* 

·•.

### **Resumen**

Usando el símbolo > puede enviar la salida de un fichero a un terminal. La utilidad cat puede ser utilizada para redireccionar la salida o para unirlo a otro fichero.

### **Adjuntar la salida estándar**

Hay la posibilidad de redireccionar la salida añadiendo informaciones al final de un fichero existente. De forma muy parecida a la utilización del símbolo >>, puede utilizar la shell para añadir las informaciones al final de un fichero.

Cuando utiliza>, está añadiendo informaciones.

Le presentamos un ejemplo práctico para aclarar este concepto. En este ejemplo unamos dos ficheros creados anteriormente -- sneakers.txt y home.txt -- utilizando el símbolo para adjuntar la salida Queremos añadir las informaciones presentes en home.txt uniéndolas a las informaciones ya presentes en sneakers.txt. Es suficiente teclear:

### cat home.txt >> sneakers.txt

Para visualizar el contemdo del fichero, ejecute el comando: cat sneakers.txt

De esta forma hemos añadido la salida del fichero home.txt.

Tecleando este comando hemos dicho al sistema "añada la salida del fichero home.txt al fichero sneakers.txt."

Añadiendo la salida directamente, hemos ahorrado uno o dos pasos (y un poco de espacio en el disco) utilizando unos ficheros que ya existían en memona. en vez de crear uno nuevo.

Si controla los ficheros sneakers. txt y saturday, notará que son iguales. Para efectuar esta comparación teclee:

### cat sneakers.txt; cat saturday

Los contenidos de los dos ficheros se visualizan - antes sneakers.txt, y luego saturday (como se muestra en F1qura 13-14).

### $\leq$ 1> ¡Cuidado!

Recuerde que cuando quiere añ la salida a un fichero, tiene que teclear los símbolos  $\geq$ . En caso contrario ¡vuelva a crear el fichero original con lo que quería añadir'

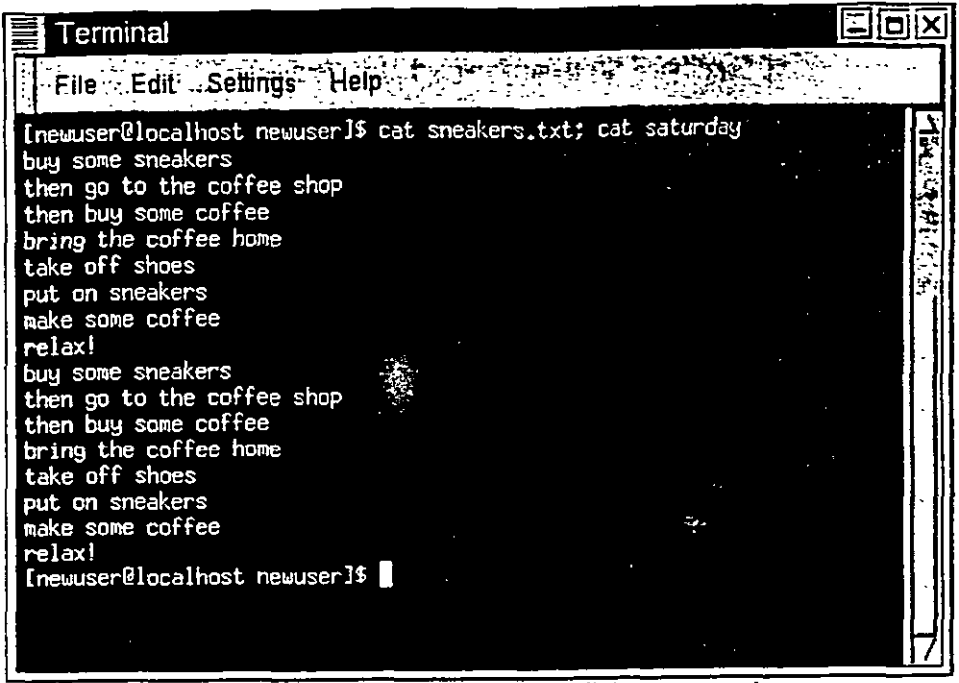

### Figura 13-14. Comandos de comparación de ficheros y cadenas

( está interesado en conocer el uso del punto y coma en el último comando, le aconsejamos que lea el capitulo siguiente.)

### $\odot$  Resumen

 $\ddot{\phantom{0}}$ 

Para añ la salida a un fichero. utilice los símbolos de mayor (>>) Por ejemplo. cat addthisfile » tothisfile.

### **Redireccionar la entrada estándar**

 $\mathcal{L}_{\text{max}}$ 

No sólo puede redireccionar,la salida estándar. sino también la entrada estándar.

Vamos a ver como funciona:

 $\mathbf{r}$ 

Cuando utiliza el símbolo < para redireccionar la entrada estándar, está diciendo a la shell que un fichero debe ser utilizado como entrada para un comando.

Podemos utilizar un fichero antenormente creado para explicar este concepto Teclee:

### cat < sneakers.txt

Utilizando el símbolo menos (<) para separar el comando cat de un fichero, la salida de sneakers.txt es leida por cat.

## **Pipe**

¡No se preocupe! no vamos a hablarle de tuberías. En el mundo Linux, una pipe relaciona la sahda estándar de un comando con la entrada estándar de otro comando.

Volvemos un poco atras, al comando ls. Hay varias opciones disponibles con el comando ls. pero ¿qué pasa con la visualización del contenido de un directorio si es demasiado rápida para verla? Vamos a ver el contenido del directono /etc.

### **ls -al** jete

 $\zeta$ Cómo podemos visualizar tranquilamente la salida antes que desaparezca de la pantalla? Es posible enviar la salida a la utilidad less. Conocido como paginador, less. (como more) le permite ver las informaciones en una pagina (o en una pantalla) a la vez.

Para enviar la salida estándar de un comando (o programa) a la entrada estándar de otro, se utiliza el carácter | (como se muestra en la figura Figura 13-15).

### ls -al /etc | less

En esta manera verá el contenido del directorio partido en dos pantallas. Para acceder a la pantalla siguiente, pulse Space, para volver a la pantalla anterior, pulse B; para salir, pulse la tecla Q.

### $\widehat{+}$ ) Como leer los mensajes de arranque (startup)

¿Quiere leer los mensajes de arranque más cuidadosamente? En el prompt de la shell, teclee dmesg | less Sera capaz de leer todo el fichero una pantalla cada vez. Para seguir adelante, pulse Space; para salir, pulse Q.

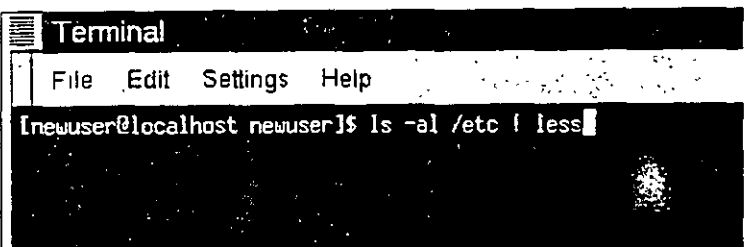

### Figura 13-15. Redireccionar la salida de la hacia less

De verdad hemos utilizado los comandos de redireccionamiento, antes de explicar que cosa son En las páginas anteriores, hablando de las páginas man, hemos utilizado el comando pipe para 1mpnm1r en papel las paginas del comando ls:

### man  $|s|$  col -b  $|$  lpr

Así está redireccionando la salida de man ls a un filtro llamado col con una opción -b para formatear el texto para la impresora, luego hemos redireccionado la salida a la impresora con el comando lpr.

**(j)** Resumen ··--"

El comando pipe permite redireccionar la salida de un comando hacia la entrada de otro comando. Por ejemplo: Is -al /etc | more envía la salida del comando ls al comando more para permitir su lectura.

### **Insertar más comandos a la vez**

Linux le permite insertar más comandos en la misma linea. El único vínculo es el de separar los comandos por medio de un punto y coma (puede encontrar un ejemplo en la figura Figura 13-14) ¿Quiere controlar por cuánto tiempo ha estado conectado a la red con Netscape? Es suficiente con unir el comando fecha con el comando Netscape.

### date; netscape; date

Recuerde que estos comandos distmguen mayúsculas de minúsculas. por ello el comando para lanzar Netscape tiene que ser escrito en minúsculas.

En la ventana Xterm teclee el comando siguiente:

[newuser@localhost newuser]\$ date; netscape; date ~1on Feb 7 13:Z6:Z7 EST ZOOO

Vera la fecha siguiente cuando salga de Netscape. En su pantalla aparecera lo que se muestra a **continuación:** 

[newuser@localhost newuser]\$ date; netscape; date Mon Feb 7 13:Z6:27 EST 2000 Mon Feb 7 14:Z8:32 EST ZOOO [newuser@localhost newuser]\$

Al cierre de Netscape reaparecerá el prompt. La diferencia entre los dos resultados del comando date muestra por cuanto ltempo se ha utilizado la aplicación Netscape.

### **Propiedades y permisos**

Al principio de este capitulo se ha presentado este ejemplo para la ejecución del comando cd [newuser@localhost newuser)\$ cd /root bash: /root: Permission denied [newuser@localhost newuser)\$

Esto es un ejemplo de las características de seguridad de Linux Linux, como UNIX. es un ststema multiusuario y los permisos para tener acceso a los ficheros presentan una solución para proteger la seguridad del sistema de cualquier daño.

Una manera de tener acceso es por medio del comando su de root, porque quien conoce la clave de root tiene el acceso completo al sistema

[newuser@localhost newuser)\$ su

Password: *your root password* 

Entrar en el sistema como superusuario no es siempre la cosa mejor - por que es bastante sencillo hacer errores en importantes ficheros de configuración.

Todos los ficheros y los directorios pertenecen a la persona que los ha creado. Hemos creado el fichero sneakers.txt en nuestro directorio de login, por ello sneakers.txt nos "pertenece".

Esto quiere decir que podemos especificar quien puede leer o escribir un fichero Ademas en el caso de que un fichero sea ejecutable es posible especificar quien tiene el derecho a ejecutarlo.

Leer. escribir y ejecutar son tres parametros muy importantes en permisos.

Cada usuario del sistema esta incluido en un grupo, podemos también especificar que grupos de usuarios tienen acceso a nuestros ficheros.

Tomamos en consideración el fichero sneakers.txt con el comando ls utilizando la opc1ón **-1** (long) (vea Figura 13-16).

[newuser@localhost newuser)\$ **ls -1 sneakers.txt** 

-rw-rw-r-- 1 newuser newuser 150 Mar 19 08:08 sneakers.txt

Con esta opción se visualizarán algunos detalles añadidos. Podemos ver quien puede leer (r) y escribir (w) el fichero, el propietario (newuser) y a qué grupo de usuarios pertenece (newuser).

### $\langle \mathbf{i} \rangle$  su grupo por defecto

'·~/

Recuerde que. por detecto, el grupo corresponde al nombre del usuano.

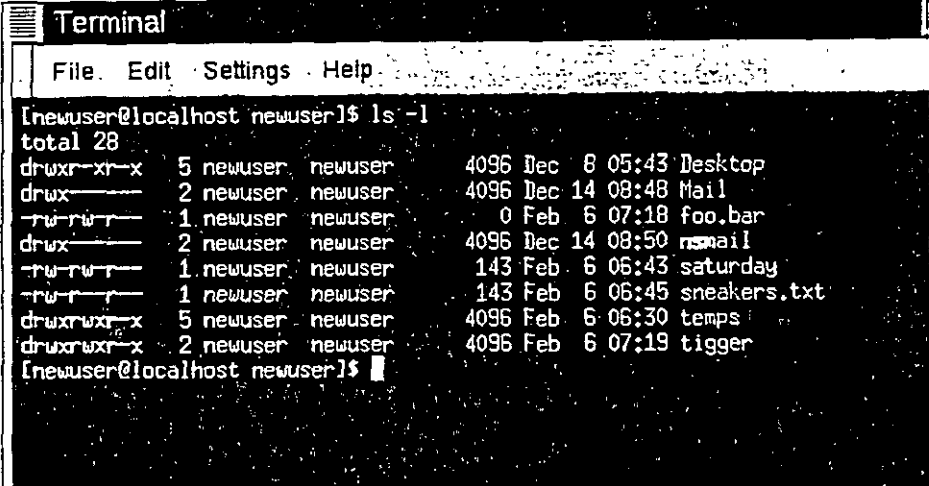

#### Figura 13-16. Permisos para sneakers.txt

Entre el nombre del grupo y el nombre del fichero hay informaciones relativas al tamaño del fichero. a la fecha y a la hora de creación

¿Qué sentido tienen las letras y los guiones que se encuentran en la parte izquierda? Es más sencillo explicar el sentido utilizando un ejemplo.

-rw-rw-r--

Hay 10 columnas. La primera columna representa el tipo. de fichero. Las restantes 9 son repartidas en grupos de 3 con 3 distintas clases de permisos.

Estos tres grupos se refieren respectivamente al propietario del fichero, al grupo *y* "al resto del mundo", o sea todos los demás usuarios *y* grupos además del propietario (newuser) *Y* del grupo (newuser).

En detalle:

 $(rw-)$   $(rw-)$   $(r-)$  1 newuser newuser

1 1 1 1

type owner group others

El primer elemento. que especifica el tipo de. fichero, puede tener uno entre los siguientes valores:

- d --el fichero es un directorio
- --un fichero regular (excepto directorios *y* enlaces)
- 1 un enlace Simbólico a un fiChero

Después del primer caracter, en los tres grupos que siguen es posible especificar uno entre los siguientes valores:o

 $\ddot{\phantom{a}}$ 

- r - indica que el fichero es accesible para la lectura
- w --1ndica que el fichero es accesible para escribir
- x --indica que el fichero es un ejecutable (si es un programa)

Cuando aparece un guión en uno. de estos campos. quiere decir que un permiso entre los que vimos no ha sido concedido.

M1re otra vez la pnmera columna del fichero sneakers.txt *y* lea sus permisos. (vea Figura 13-17)

[newuser@localhost newuser]\$ **ls -1 sneakers.txt** 

-rw-rw-r-- 1 newuser newuser 150 Mar 19 08:08 sneakers.txt [newuser@localhost newuser]\$

**-rw-rw-r-- 1 newuser newuser**  Cnewser@localhost newuserl\$ **1** 

### Figura 13-17.·un vistazo a los permisos

El propietario del fichero, newuser, tiene los permisos para escribir y leer el fichero; el fichero no es un programa, entonces newuser no tiene el permiso de ejecutarlo. El grupo, newuser, tiene los permisos para escribir y leer sneakers.txt. Para la notación relativa al permiso de ejecución, no hay aqui el perm1so de e¡ecución para el grupo newuser.

Los últimos tres caracteres se refieren a los usuarios que no son newuser *y* tampoco pertenecen al grupo newuser Esos usuarios pueden leer el fichero, pero no pueden escribirlo o ejecutarlo.

Podemos utilizar el comando chmod para cambiar los permisos de los ficheros.

En el fichero sneakers.txt podemos cambiar los permisos por medio del comando chmod En el fichero original están presentes los siguientes permisos:

-rw-rw-r-- 1 newuser newuser 150 Mar 19 08:08 sneakers.txt

Puesto que usted es el propietario del fichero - o ha entrado en el sistema como superusuario -- podemos cambiar los permisos utilizando todas las combinaciones.

Por el momento, el propietario (usted) y los usuarios del grupo (newuser) pueden leer y escribir el fichero.

Quien esté fuera de nuestro grupo, sólo puede leer el fichero (r--).

### $\langle \cdot | \cdot \rangle$  Los permisos son necesarios

Recuerde que los permisos de los ficheros son muy importantes para la seguridad. Cada vez permite a todo el mundo leer, escribir o ejecutar un fichero, puede ser que arriesga la seguridad del sistema. Como regla general, le aconsejamos evitar lo mas posible los perm1sos de leer y escribir a los demás usuarios.

En nuestro ejemplo, suponga que quiere conceder a un grupo el permiso de escritura en un fichero. de forma que puedan leerlo, escribir en ello y grabarlo. Esto quiere decir que tendra que cambiar los permisos en sección "otros".

Puesto que somos los proprietarios del fichero, no tenemos que utilizar el comando su para cambiar los permisos. Es bastante teclear.

### ls -1 sneakers.txt

wche visualiza las informaciones sobre el fichero:

-rw-rw-r-- 1 newuser newuser 150 Mar 19 08:08 sneakers.txt

### Ahora inserte:

### chmod o+w sneakers.txt

Para controlar los resultados, podemos nuevamente elencar los detalles relativos a los ficheros -rw-rw-rw- 1 newuser newuser 150 Mar 19 08:08 sneakers.txt

Ahora, cualquiera puede leer o escribir el fichero (vea Figura 13-18)

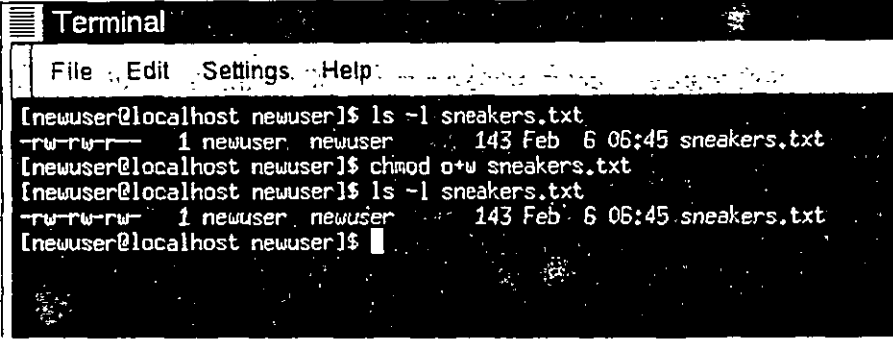

### Figura 13-18. Cambiar los permisos para sneakers.txt

Cuando ha tecleado o+w, ha elegido "añadir" los permisos de escritura para el fichero sneakers.txt. Si quiere eliminar todos los derechos de acceso para el fichero sneakers.txt puede utilizar el comando chmod para eliminar los permisos de escnbir y leer en esta manera: chmod go-rw sneakers.txt

-·

esto será el resultado:

-rw---- 1 newuser newuser 150 Mar 19 08:08 sneakers.txt

La opción go-rw, Significa que "para el grupo y el resto del mundo. quiere quitar los permisos de lectura y escritura del fichero sneakers.txt."

Estos pasos le pareceran escritos en estilo estenográfico si quiere cambiar los permisos utilizando chmod, de hecho lo que tiene que saber son unos cuantos símbolos y letras que funcionan con el comando chmod.

Aquí tiene una lista de las opciones:

### Identidad

u - es el usuano proprietano del fichero

g -- es el grupo al que el usuano pertenece

o-- el resto del mundo (m el propnetano. ni su grupo)

 $a -$  todo el mundo  $(u, g, y, o)$ 

#### Permisos

r -- acceso de sola lectura

w -- acceso de sola escritura

**x -- acceso de ejecución** 

### **Acciones**

- + añadir los permisos
- - quitar los permisos
- = -- hacerlo como único permiso

¿Lo intentamos? Quite los permisos de sneakers.txt- para todos los usuarios. **chmod a-rw sneakers.txt** 

Ahora compruebe si es posible leer el fichero: [newuser@localhost newuser]\$ **cat sneakers.txt**  cat: sneakers.txt: Permission denied [newuser@localhost newuser]\$

Funciona; no tenemos acceso al fichero. Puesto que el fichero nos pertenece, podemos cambiar los permisos según nuestros deseos. (Vea Figura 13-19)

 $\epsilon$ 

[newuser@localhost newuser]\$ **chmod u+rw sneakers.txt**  [newuser@localhost newuser]\$ **cat sneakers.txt**  buy sorne sneakers then go to the coffee shop then buy some coffee bring the coffee heme take off shoes put on sneakers make sorne coffee relaxl . [newuser@localhost newuser]\$

 $\overline{a}$ 

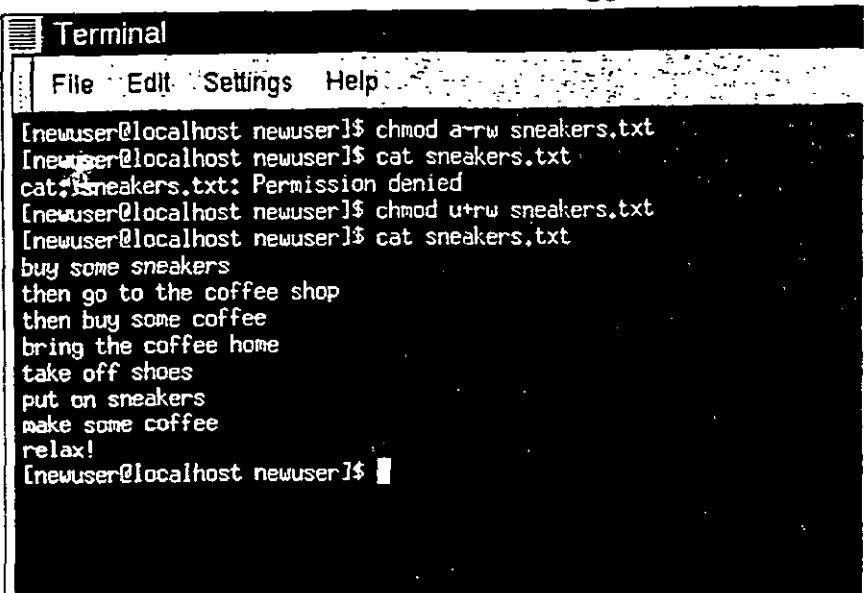

Figura 13-19. Quitar y volver a añadir los permisos Agui tiene unos ejemplos de parametros que pueden utilizarse con chmod.

- **g+w** -- Añadir el acceso de escntura para un grupo
- **o-rwx** --quitar los perm1sos para los demás
- u+x -- permitir al propietario del fichero su ejecución
- a+rw -- permitir a cualquiera leer y escribir en el fichero
- ug+r -- permitir al propietario o al grupo leer el fichero file
- g=rx -- conceder al grupo la lectura y la ejecución (sin escribir)

Añad1endo la opción **-R,** podemos cambiar los permisos para el árbol entero del directorio donde **nos encontramos** 

De todas formas hay una limitación, puesto que no podemos ejecutar un directorio como si fuera una aplicación. Cuando añade o quita los permisos de ejecución para un directorio, de verdad. estamos concediendo (o quitando) los permisos de busqueda en el interior de este directorio

Para permitir a cualquiera tener el acceso de lectura y escritura al fichero tigger en su directorio de login. puede teclear

### **chmod -R a+rw tigger**

Si no concede a otros el poder tener los permisos de ejecución para tigger, no sirve de mucho limitar el acceso en lectura y escritura, porque nadie puede entrar en el directorio - a menos que no conozca el exacto nombre del fichero

 $\mathcal{L}^{\text{max}}$ 

Por ejemplo. teclee

**chmod a-x tigger** 

۰,

para quitar todos los derechos de ejecución a todos los usuarios. Aqui tiene lo que pasa cuando intenta acceder al directorio tigger: [newuser@localhost newuser)\$ cd tigger bash: tigger: Permission denied [newuser@localhost newuser]\$

Configurar nuestros derechos de acceso y·los de los grupos. chmod ug+x tigger

Ahora, si controla su trabajo con el comando ls -di verá que los demás no tienen acceso a tigger.

### **Jugar con los números en chmod**

¿Se acuerda de cuando hablábamos del modo abreviado para utilizar el comando chmod? Aqul tiene otro camino para cambiar los permisos; en principio podrá parecerle algo más compleja especialmente si la matematica no es su punto fuerte.

Volvamos a los permisos originales de sneakers.txt.

-rw-rw-r-- 1 newuser newuser 150 Mar 19 08:08 sneakers.txt

Cada permiso puede ser representado por un valor numérico:

- $r = 4$
- $w = 2$
- $x = 1$
- $= 0$

Si se suman estos valores, el resultado es utilizado para especificar los permisos .. Para el fichero sneakers.txt, aqui tiene un ejemplo de los permisos codificados en números

(rw-) (rw-) (r--) 1 1 1 4+2+0 4+2+0 4+0+0

El total para los usuarios es seis. el total para los grupos es seis y el total para para los demas es cuatro. Entonces conseguirá 664.

SI quiere cambiar el fichero sneakers.txt también si los usuarios que pertenecen a nuestro mismo grupo no tienen el acceso para escribir, pero pueden leerlo (como se muestra en Figura 13-20), tiene que prohibir el acceso quitando un dos al conjunto de números

Los valores numéricos se volverán así seis, cuatro y cuatro -- o 644.

Entonces podemos teclear -

chmod 644 sneakers.txt

Para controlar los cambios, teclee el comando is -i sneakers.txt

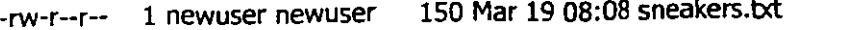

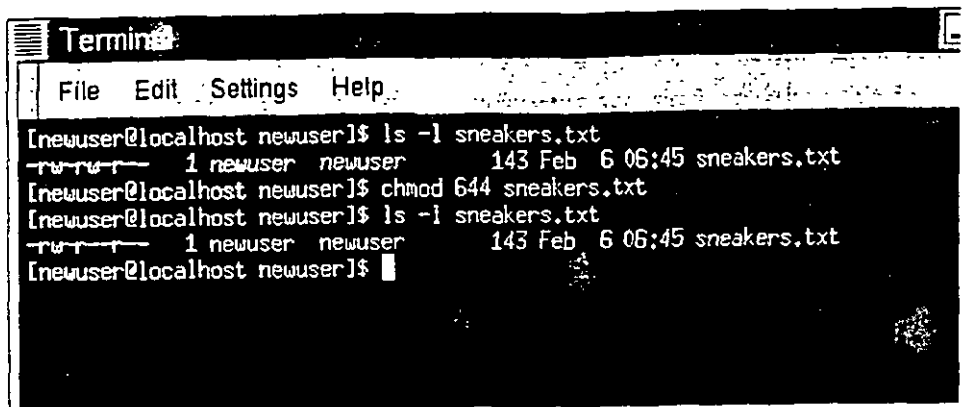

Figura 13-20. Quitar los permisos de escritura del grupo

N1ngun usuano. ademas del propietario, puede escnbir el fichero sneakers.txt Para reestablecer los derechos de escntura del grupo en el fichero, puede añadir el valor w (2) al segundo grupo de **permisos.** 

### chmod 664 sneakers.txt

### **Example 20 Ponga cuidado con los permisos 666 y 777**

Poner los permisos a 666 o 777 dará la posibilidad a todos de leer o escribir un fichero o un directorio. Esta configuración pueden interferir con los ficheros "sensibles a las mayusculas", por ello no es buena elección ulíhzarlos normalmente.

Aqui tiene una lista de algunos valores numéricos y los significados relativos.

- -rw------- (600) -- Sólo el usuario tiene el derecho de leer y escribir
- -rw-r--r-- (644) -- Sólo el usuario tiene los permisos de leer y escribir; el grupo y los demás sólo pueden leer
- -rwx------ (700) -- Sólo el usuario tiene los derechos de leer, escribir y ejecutar el fichero.
- -rwxr-xr-x (755) -- El usuano tiene los derechos de leer, escribir y ejecutar; el grupo y los demás sólo pueden leer y ejecutar
- -rwx--x--x (711) -- El usuario tiene los derechos de lectura, escritura y ejecución, el grupo y los demás sólo pueden ejecutar.
- -rw-rvv-rvv- (666) -- Cada uno. puede leec v escribir en el fiChero ¡No es una buena eleccion<sup>i</sup>
- -rwxrwxrwx (777) --Cada uno pueae leer. escnb" y ejecutar ¡Otra mala elección'

Aquí tiene un conjunto de valores para los directorios

- drwx---- (700) -- Sólo el usuario puede leer y escribir en este directorio.
- drwxr-xr-x (755} Cualquiera puede leer el directorio, pero su contenido sólo puede ser cambiado por el usuario.

### $\langle$  {  $\rangle$  Resumen

Puede cambiar los permisos con el comando chmod utilizando letras y números. Teclee chmod "permisos" fichero para cambiar los permisos de un fichero o de un directorio.

Ha dado el primer paso en el camino que le llevará a conocer a fondo su sistema Red Hat Linux -de la navegación al cambio de los permisos. Ahora es el momento de profundizar en la gestión de las posibilidades que su sistema le ofrece.

Si no tiene mucha experiencia con Linux es posible que se sienta un poco desonentado a la hora de gestionar. los ficheros y los directorios.

Relájese. Si tiene experiencia en el uso de otros sistemas operativos, "aprender Linux es un poco como aprender a conducir en otro pais". Muchas de las ideas son idénticas, pero otras en cambio son algo diferentes.

Trataremos muchas de estas "normas de circulación" en este capitulo.

Pero hay un componente en su nuevo sistema operativo sin el que no podría continuar la shell Nos hemos referido a la shell en muchas ocasiones- como "el prompt de la shell" o "bash"

Ahora ha llegado el momento de tratar más a fondo la utilización de esta aplicación. Pero antes, algunas nociones históncas.

### **Shell, la Historia**

En los años '60, cuando Dennis Ritchie y Ken Thompson di AT&T estaban trabajando en UNIXTM, quisieron crear un instrumento a través del cual los usuanos pudiesen 1ntercomumcarse con el s1stema.

En aquellos tiempos los sistemas operativos utilizaban los mterpretes de comandos. que aceptaban comandos de los usuarios para despues interpretarlos y que de ese modo pudieran ser utilizados por la maquma

Pero Ritchie y Thompson querian algo más, algo que puediese ofrecer mejores características que los mterpretes de comandos que habia por aquel entonces.

Nace la Bourne shell (conocida simplemente como sh), creada por S.R. Bourne, que satisfacia los objetivos de los creadores UNIX

Después de la creación de la shell Bourne, se desarrollaron otros tipos de shell, como la C shell  $(csh)$  y la Korn shell (ksh).

Cuando la Free Software Foundallon quiso una shell libre de royaltis los desarrolladores comenzaron a trabajar en un lenguaje dentro de la Bourne shell de las caracteristicas más comunes en la shell de aquel tiempo

El resultado fue la Bourne Again Shell -- o bash

Hasta ahorá, probablemente, haya visto la palabra bash en mensajes de error causados por teclear de manera incorrecta un comando en el prompt de la shell (como en bash:uncomando: command not found).

En el Capitulo 13, cuando hemos hablado de redireccionar y pipe, estábamos mostrando también la potencia y la flexibilidad de la bash.

### **Notas:**

÷,

 $\mathcal{A}$ 

τ

 $\overline{\mathcal{D}}_i$ 

 $\left\langle \mathbb{C}^{\infty}\right\rangle$  .

### $i$ ) Saber más de bash

Puede aprender más sobre la bash leyendo la página man de bash. En el prompt de la shell teclee man bash (o sino puede salvar el fichero como fichero de texto tecleando el comando man bash 1 col -b > bash.txt,que visualizará despues con un editor como pico o un paginador como less. También puede imprimir un fichero con man bash | col -b | lpr. pero ponga atención: es un fichero de grandes dimensiones. Si desea tener más información, O'Reilly & Associates ha publicado Learning the bash Shell, de Cameron Newham *y* Bill Rosenblatt.

Aunque su sistema tenga numerosas shells diferentes, bash es la shell por defecto de Red Hat Linux. Puede imaginar la bash como a una secretaria que tiene la costumbre de anotar lo que hace y de ejecutar los comandos de manera rapida. Esta "empleada" además tiene "apuntadores" que le dicen como le gusta a usted personalizar el modo de trabajar.

Los apuntadores gestionados desde la bash se llaman variables de entorno.

La shell utiliza un "ambiente" de la misma manera que nosotros utilizamos un entorno como la cocina. Trabajamos en la cocina, ponemos en su sitio las cacerolas, los tarros, los alimentos. Sabemos donde están los platos *y* cómo funciona cada aparato.

Lo mismo se puede decir con respecto a la bash y a su entorno Existen una un orden de base en la bash como la habria en cualquier cocina. Por ejemplo. esperamos encontrar cacerolas en una cocina de la m1sma manera que esperamos encontrar detenminados comandos en la bash.

Esta es la idea de base de las variables de enlomo.

Mientras la empleada tenga los apuntadores adecuados. ejecutará los comandos velozmente Veamos ahora las variables de entorno. En el prompt de la shell escriba:

#### env

Existen algunos "accesos directos" a utilizar desde la bash. ¿verdad?

Cada uno de ellos ayuda a la bash a configurar el entorno para usted.

Entre las variables de entorno más importantes están el PATH (ruta) -- que determina lo que normalmente se llama default path (ruta por defecto).

La variable de entorno PATH para su cuenta newuser podria tener el siguiente aspecto.

PATH = /usr/local/bin:/usr/X11R6/bin:/usr/bin:/usr/X11R6/bin:/home/newuser/bin

PATH apunta a los lugares más frecuentes donde se hayan los programas

#### '·.f.; Un estándar para el PATH

¿ Recuerda la referencia que se hizó con anterioridad al Estándar en la Jerarquía del Sistema (vea la sección de nombre El sistema de archivos en Capitulo 13)? la variable PATH se configura según este estandar y los programas son instalados en el directono de acuerdo con el Estándar en la Jerarquía del Sistema de Ficheros El resultado es que la definición de PATH habilitará la bash a buscar de forma automática practicamente cualquier programa, suponiendo que haya s1do mstalado de acuerdo con el Estándar de la Jerarquía de Sistema de Ficheros

## **Localizar los Ficheros y los Directorios**

En algunos momentos sabremos de la existencia de algún fichero o directorio pero no sabremos cómo encontrarlo. Buscar un fichero o un directono puede ser más sencillo con el comando locate. Con locate, veremos cada fichero y directorio que se corresponde con el criterio de busqueda. Por ejemplo si queremos buscar. todos los ficheros relativos al comando finger. locate finger

El comando locate utiliza una base de datos para controlar la existencia de ficheros o directorios que corresponden a la cadena finger

### $\widehat{\mathcal{H}}$  Más información sobre locate

Para saber más sobre locate, lea la página man de locate (teclee man locate en el prompt de la she\1).

Es un comando útil que funciona velozmente -- al menos cuando la base de datos está actualizada. Esta base de datos se actualiza automáticamente por la noche por cron. ¿Qué es cron? es un pequeño programa que se ocupa de vanos cómputos - como la actualización de la base de datos de locate - durante intervalos programados de forma regular.

### $\langle \mathbf{i} \rangle$  Más información sobre cron

cron es un demonio Los Demonios se ocupan de gestionar tareas en background Para leer la página man de cron, escriba man cron en el prompt de shell.

Qué sucede SI

- Tenemos más de un sistema operativo en nuestra máquma, y pasamos de uno a otro obligándonos a salir y reiniciar el sistema Red Hat Linux:
- Cierre y apague la máquina al final del día.

Esto quiere decir que cron raramente tendrá la posibilidad de actualizar la base de datos slocate, que es utilizado para catalogar la situación de los ficheros. Pero de todos modos podemos actualizar la base de datos manualmente.

Antes de nada, su como root (teclee su en el prompt, es decir teclee la contraseña de root) Ahora. teclee en el prompt de la shell·

#### updatedb

Después de unos minutos, finalizará la actualización de la base de datos. slocate

## **Historia de los comandos y Rellenado con el Tabulador**

No hace falta mucho para que nos cansemos de teclear siempre el mismo comando o que mientras tecleamos un recorrido largo como argumento de un comando, por un pequeño error tengamos que volver a escribirlo todo de nuevo.

Los usuarios de Linux pueden encontrarse con el mismo problema. En Linux. ya que puede unir comandos, un pequeño error al teclearlos significarla haber escnto en vano esas lineas.

Pero aquí tiene una solución: llamada command-line history. Utilizando los cursores, podrá volver a los comandos tecleados con anterioridad - incluso los que tecleó mal.

Volvamos a ver sneakers.txt. La primera vez, sin embargo, en el prompt de la shell teclearemos: cat sneakrs.txt

No ocurrira nada, obviamente. ya que el fichero sneakrs.txt no existe. No hay ningún problema. Utilizaremos el cursor en alto para volver al comando, y por tanto utilizaremos el cursor de la izquierda para volver al punto en el que habíamos tecleado "e". Introduzca la letra e y pulseEnter de nuevo.

¡Voilal Ahora veremos el contenido de sneakers.txt.

Por defecto en el fichero history de la bash puede haber hasta 500 comandos.

 $\binom{1}{1}$  Observar la variable de entorno  $\binom{1}{1}$  Octeando el comando env en el prompt de la shell, podemos visualizar las variables de entorno que controlan la medida de la historia en linea de comando. La linea que dice, HJSTFILESIZE=SOO muestra el número de comandos que la bash conservara.

La history de la linea de comando en realidad esta contenida en un fichero, que se llama .bash\_history en el directono de logm. Podemos leerlo de vanas maneras: utilizando pico. cat. less, more, y otros.

Prepárese: el fichero podría ser bastante largo.

Leamoslo con more:

### more .bash\_history

Para avanzar en la pantalla, pulse Espacio, para ir hacia atrás. pulse 8, para salir, pulse Q

### $(i)$  Localizar un comando utilizado con anterioridad

 $\overline{a}$ 

¿Quiere buscar un comando en el fichero history sin tener que pulsar una y otra vez los cursores o consultar el fichero history? Puede utilizar el comando grep, una potente utilidad para la busqueda. He aquí como buscar rápidamente un comando utilizado con anterioridad: por ejemplo queremos buscar el comando que se llama cat sneak- y algo mas. Ha utilizado el comando y piensa que esta en el fichero history. En el prompt de la shell. teclee·

### history | grep sneak

Notas:

42

Además del comando que acaba de teclear, verá el comando exacto, ya que grep busca en el fichero history cualquier nombre en el que aparezca la palabra "sneak" .Puede obtener mas información sobre el comando grep mas adelante en este mismo capitulo. cuando hablemos de las herramientas que pueden servir para leer ficheros.

Otro mstrumento para evitar perder tiempo es el de completar los comandos. Si teclea parte de un fichero. un comando o una ruta y después pulsa la tecla Tab, la bash le mostrara o la parte del nombre del fichero/ruta que falta o emitira un bip. Si escucha un bip, bastara con que pulse la tecla Tab para obtener una lista de ficheros/rutas que se corresponden con lo que esta tecleando.

Por ejemplo, si se olvida del comando updatedb, pero recuerda parte del mismo, puede utilizar su para convertirse en root, en el prompt de la shell teclee up, y pulse la tecla Tab dos veces, entonces verá una lista de posibles comandos que empiezan con la sílaba "up", como updatedb y uptime. Añadiendo la letra "d" a up y pulsando otra vez la tecla Tab, el comando sera completado. De esta manera aunque la maquina sea apagada al final del dia. no resulta difícil actualizar la base de datos slocate. Existen muchas posibilidades de que el comando sea salvado en el fichero history o bien puede utilizar la tecla Tab para completar el nombre del comando (siempre y cuando recuerde al menos cómo empieza el nombre del comando).

### **Identificar y Trabajar con los Ficheros Type**

Si es un nuevo usuario de Linux, en breve empezará a ver ficheros con extensiones que le resultarán desconocidas. Una extensión de un fichero es la última parte del nombre del fichero, despues del punto final (en el fichero sneakers. txt, "txt" es la extensión de este fichero) He aquí una breve lista de extensiones y sus sígmficados:

### Fichero Comprimidos/Archivados

- .Z -- un fichero compnm1do
- tar --, un fichero en cinta (abreviado de tape archive)
- .gz --fichero compnm1do (gz1p)
- .tgz --un fichero archivado contar y compnm1do con gz1p

### Formatos de los Ficheros

- .txt -- un fichero de texto ASCII
- .html/.htm -- un fichero HTML
- .ps -- un fichero PostScript, formateado para imprímir
- .au --un f1chero aud10
- .wav --un f1chero audio

- .xpm un fichero imagen
- .jpg- un fichero gráfico o una imagen. como una foto o un dibujo
- .gif -- un fichero gráfico o una imagen
- .png un fichero grafico o una imagen

### Fichero de Sistema

- .rpm un fichero paquete del Gestor de Paquetes de Red Hat
- .conf un fichero de configuración
- .a -- un fichero archivo
- .lock··- un fichero "lock"; determina si un programa esta en uso

### Ficheros de Programación y Script

- .h -- un fichero header para el lenguaje de programación C y C++
- .e -- un fichero de código fuente para el lenguaje de programación C
- .cpp -- un fichero de código fuente para el lenguaje de programación C++
- .o -· un f¡chero objeto
- .pi -- un scnpt Perl
- .tcl -- uno scnpt TCL
- $\bullet$   $\cdot$  .so -- una libreria

Pero las extensiones de tos ficheros no siempre son utilizadas. Por tanto, ¿que ocurre cuando un fichero no tiene extensión, o el fichero no es del tipo que indica la extensión?

He aqui cuando el comando file puede ser útil.

En Capitulo 13, hemos creado un fichero llamado saturday --sin extensión. Utilizando el comando file, podemos saber de que fichero se trata, tecleando:

### file saturday

y veremos que se trata de un fichero de texto. Cualquier fichero que sea reconocido como fichero de texto deberia ser legible a través de cat, more, o less

..

 $\mathbf{A}$ ). Leer la página man

Para saber mas sobre el comando file, lea la pagma man de file tecleando man file

Veamos como leer los ficheros.

45<br>Linux, En Capitulo 13, por ejemplo, hemos Existen muchas maneras de leer ficheros en hablado de los paginadores more y less  $-$  se llaman paginadores porque pueden pasar las "páginas" de los documentos de pantalla en pantalla. Hemos aprendido cómo podemos no solo ver smo también manipular los ficheros con el comando cat

Pero todavía hay más opciones para cuando queramos ver ficheros README. páginas man o documentos que hemos creado

Tiene a su disposición un cierto número de instrumentos para leer ficheros. entre ellos, el editor de texto como pico, emacs, y vim, los paginadores more y less, y los visualizadores head, tail, cat. y grep.

Veamos algunas de las características de estos instrumentos.

### El Comando less

En Capitulo 13, le hemos dado a conocer el paginador less. Less es el paginador más utilizado para mostrar las páginas man.

Para consultar las páginas man de less tecleemos

#### man less

Para avanzar en la pantalla, pulse Espacio; para ir hacia atrás pulse B, y para salir, pulse Q Ex1sten otras potentes características deless, como su habilidad de desliZar el texto horizontalmente y de especificar el número de líneas a deslizar.

### El Comando more

Aunque pueda parecer extraño, more ofrece menos características que less (en realidad less está tnspirado en more)

Echemos un vistazo a la página man de more, pero esta vez abriremos la página utilizando more -- utilizando la pipe para redirigir el output de man a more.

### man more 1 more

Al principio puede parecer que no sean tan diferentes. pero el comando more acepta menos comandos que el comando less. Probablemente la diferencia sustancial sea la de que no puede desplazar un documento hacia atras -- aunque si para desplazarse hacia delante ambos utilicen Espacio y para salır $Q$ .

### El comando head

Puede utilizar el comando head si solo quiere ver el principio de un fichero. El comando es head <nomedelfile>

Head puede ser útil, pero como se limita a visualizar las primeras lineas, no sabrá el tamaño real del fichero. Por defecto, puede leer solo las primeras 10 lineas de un fichero, si bien puede especificar el número de lineas que quiere ver, tecleando

#### head -20 <nomedelfile>

Lea la página man del comando head (man head) para obtener mas información Probablemente less o more le parezcan más útiles, ya que pueden deslizar el fichero en su totalidad

Ċ

### El Comando tail

El opuesto de head (obviamente), es tail. Con (tail), puede ver las 10 últimas líneas de un fichero.

#### El Comando cat

El comando cat, abreviación de concatenación, le mostrará el contenido total de un fichero en la pantalla. Utilizar cat puede ser de utilidad si el fichero es relativamente corto, como cuando creamos sneakers.txt. Pero si el fichero es bastante largo, no podrá ver todo en pantalla.

#### El Comando grep

~--·

El comando grep es bantante útil para buscar cadenas de caracteres especificas en un fichero. Supongamos que queremos buscar cualquier referencia a la palabra "topina" en el fichero sneakers.txt. que creamos en el directono de login. Teclee:

### grep topina sneakers.txt

de esta manera podemos ver cada una de las lineas en las que aparece la palabra "topina".

### $\langle \mathbf{i} \rangle$  Recuerde las mayúsculas y las minúsculas

A menos que se especifique, las busquedas de grep son sensibles a las mayúsculas *y*  minúsculas. Esto quiere decir que buscar Coffee no es lo mismo que buscar coffee. Entre las opciones de grep encontramos -i, que le permite ejecutar una busqueda sin tener en cuenta las letras mayúsculas/minúsculas de un fichero. Consulte la página man de grep para más información sobre este comando.

### Direccionar.l/0 y la Pipe

No olvide la utilización del pipe y la redirección del output cuando quiera salvar y/o 1mpnm1r información para leerla en una ocasión posterior

Puede. por ejemplo, utilizar, grep para buscar determinados contenidos en un fichero. y por tanto salvalos e imprimirlos.

Para imprimir información referente a la palabra "coffee" en sneakers.txt, por ejemplo, teclee:

### grep coffee sneakers.txt | lpr

Este comando se comporta de forma parecida al comando ls -al/etc 1 more, que es posible que ya haya utilizado en Capitulo 13 para mostrar el contenido del directorio /etc y por tanto enviar los resultados a través del comando more para poder visualizarlos en la pantalla.

 $\mathbf{a}^{\prime}$   $\mathbf{b}$   $\mathbf{c}$  Es más seguro utilizar >>

Recuerde las diferencias entre utilizar >  $y \gg y$  >>: > sobrescribe un fichero, mientras que >> añade mformación a un fichero, SI este ya existe En general. a no ser que este seguro de lo que va hacer, es más seguro utiliza >>, ya que no perderá información importante (y ). también se puede volver a modificar si no quiere que estén juntos).

### Wildcard y Expresiones Regulares

 $\sim$ 

¿Qué sucede si se olvida del nombre de un fichero que quiere buscar? No puede decirle al ordenador: "Búscame el fichero llamado 'sneak' o 'sneak-nosequé"'

**47**<br>wildcard o las expresiones regulares, puede Bueno, si puede, en cierto modo. Utilizando los ejecutar acciones en uno o más ficheros sin saber el nombre completo del fichero Teclee solo aquello que sabe, y sustituya el resto con un wildcard.

### $\mathbf{q}$ : Más información sobre los wildcard y las expresiones reguralares

Para más información sobre los wildcards y las expresiones regulares. puede consultar la pagma mande la bash (man bash). Recuerde que puede salvar el fichero en un fichero de texto, tecleando man bash | col -b > bash.txt. Por tanto, puede abrirlo y visualizarlo con less o pico (pico bash.txt). Si quiere imprimirlo.jojo!, es muy largo.

Sabemos que el fichero se llama "sneak-nosequé.txt," por tanto. teclee:

### ls sneak\*.txt

y ahora el nombre del fichero: sneakers.txt

Probablemente utilizará el asterisco(\*) frecuentemente durante una busqueda El asterisco le perm1te buscar cualquier cosa que se corresponda con el nombre que esta buscando Por lo tanto tecleando:

### ls \* .txt

o: ls sn\*

también encontrará sneakers.txt -- pero cuanto más especifique con wildcards, más ficheros de texto habrá, y por tanto serán mostrados más ficheros que se correspondan con el nombre que esta buscando.

Le servirá de ayuda por tanto, reducir al máximo la busqueda.

Una manera de reducir la busqueda puede ser utilizar el signo punto de interrogacion (?). Al igual que el astensco. utilizar ? puede ayudarle en la busqueda

En este caso, sin embargo.? es útil para buscar caracteres individuales -- de este modo si está buscando sneaker7.txt. encontrara sneakers.txt como resultado --y/o sneakerz.txt. Si un fichero de este tipo existiese.

Cuando un astensco. por e¡emplo, puede formar parte de un nombre. como podría ser el caso SI el nombre de fichero sneakers.txt fuese sneak\*.txt, pueden servirle de ayuda las expresiones regulares.

Las expresiones regulares utilizan el asterisco y son muy fáciles de usar.

Utilizando el caracter (\), puede especificar que no desea buscar cualquier cosa utilizando el astensco. en cambio esta buscando un fichero con un astensco en el nombre

Si el fichero se llama sneak\*.txt. entonces. teclee

### sneak\ \* .txt

He aqui una breve lista de wildcard y de expresiones regulares:

- • -- Corresponde a todos los caracteres
- ? -- Correspone a un carácter en una cadena (como sneaker?.txt)

- \\* Corresponde al carácter •
- 1? Corresponde al carácter ?
- $\setminus$  corresponde al carácter )

También puede utilizar las wildcard para algo más que para buscar: pueden ser útiles\_ cuando quiera eliminar o renombrara ficheros. Y las expresiones regulares pueden servirle de ayuda para renombrar ficheros con caracteres como • y ? en su nombre.

## **Copiar, Eliminar y Renombrar Ficheros y .. Directorios**

Hasta ahora ha aprendido algo con referencia al sistema de ficheros; y ha aprendido como crear ficheros y directorios.

Pero el hecho de saber como crear ficheros y directorios no quiere decir que no pueda cambiar las modificaciones aportadas. ¿Cómo se pueden eliminar y/o renombrar ficheros y directorios? Comencemos por el comando copy.

### Copiar Ficheros

Como tantas otras características de Linux, tendrá una variedad de opciones entre las que elegir cuando quiere manipular los ficheros y los directorios. Puede utilizar también los wildcard durante la copia, el traslado o el borrado de los ficheros y los directorios.

Generalmente. el comando de copia no es mucho más dificil:

### cp *<origen> <destino>*

de esta manera, para copiar el fichero sneakers.txt en el directorio tigger de su directorio de login, teclee

### cp sneakers.txt tigger

Observe que puede utilizar algunas rutas relativas para copiar ficheros. Puede utilizar tantos rutas relativas como absolutas con el comando cp. El directorio de login es el directorio precedente al directorio tigger: esto quiere decir que tigger está más abajo de nuestro directorio.

Lea la página man de cp (man cp) para obtener una lista completa de opciones disponibles con cp

Entre las opcrones que puede utilizar con **cp** están:

- -i -- interactivo Le pide que confirme si el fichero sobrescribirá el fichero de destino. Esta es una opción útil, ya que puede ayudarle a prevenir errores.
- -r -- recursivo. En vez de copiar todos los ficheros y directorios. copia la totalidad del subárbol del directono, todos los subdirectorios *y* los ficheros comprimrdos, en otro srtro.
- -f -- fuerza. Copia sin preguntarle que confrrme si el fichero debe ser sobreescnto, A no ser que ésté seguro de lo que está haciendo. probablemente sea mejor que no utilice esta opción de momento.

. .

• . . -v - verbose Le mostrara información sobre el progreso de la copia del fichero .

Utilizando solo cp. no verá mucho cuando el comando sea ejecutado. Utilizando una opción comoi. puede hacer el proceso más útil, ya que si quiere copiar un fichero donde ya tiene un fichero con ese nombre, se le preguntará primero que confirme si lo quiere sobrescribir -- esto quiere decir que será reemplazado -- del fichero ya existente.

### $\mathcal{C}^{\dagger}$   $\mathcal{C}^{\dagger}$  No "fuerce" demasiado

Recuerde que entre las opciones esta -f (fuerza}. que sobreescribe los ficheros sin pedir confirmación. Asegurese, cuando utilice la opción fuerza, de querer realmente sobrescribir un fichero

Ahora que tenemos el fichero sneakers.txt en el directorio tigger, probemos a utilizar cp -i para copiarlo de nuevo en el mismo sitio.

[newuser@localhost newuser)\$ cp -i sneakers.txt tigger cp: overwrite 'trgger/sneakers.txt'?

Para sobrescribir el fichero ya existente, pulse Y y despues Enter. ¿No desea sobrescribir el fichero? PulseN y despues Enter.

### Eliminar Ficheros

Para eliminar ficheros, utilice el comando my (man my), que es parecido al comando cp, excepto que con my el fichero es fisicamente trasladado de un sitio a otro, en vez de ser duplicado como con cp.

Opzioni comuni disponibili con mv includono

- -i -- interactivo Le pedirá que confirme si el fichero que está desplazando sobrescribirá un fichero con el mismo nombre en el directorio de destino. Esta es una buena opción, visto que la opción -i in cp. le dará la posibilidad de reemplazar un fichero existente
- -f -- fuerza. No tiene en cuenta la modalidad interactiva y traslada los ficheros sin pedir confirmación A no ser que este realmente convencido de lo que está haciendo, esta opcrón no es muy segura. por·lo tanto sea prudente a la hora de utilizarla.
- -v -- veroose Muestra una lista de los frcheros que son trasladados

S! quiere trasladar un fichero de su directorio home a otro directorio, teclee. mv sneakers.txt tigger

0 bien, **mv sneakers.txt /home/newuser /home/newuser/tigger** utilizando rutas absolutas

### **Renombrar Ficheros**

En realidad e'ste argumento lo hemos tratado un poco, ya que cuando copla o traslada un fichero puede también renombrarlo.

Para copiar el fichero sneakers.txt de nuestro directorio de login a un subdirectorio tigger. teclee·

### **cp sneakers.txt tigger**

Para copiar y renombrar este fichero de sneakers.txt a piglet.txt, teclee: **cp sneakers.txt tigger/piglet.txt** 

Para trasladar y renombrar el fichero. basta con sustituir **mv a cp** en el ejemplo de arriba Si se mueve con **cd** en tigger y usa ls, vera el fichero **piglet.txt.** 

si solo qu1ere renombrar el fichero en su silla, utilice el comando **mv** en el directorio actual: **mv sneakers.txt piglet.txt** 

### **Borrar Ficheros y Directorios**

Hemos hablado de como crear ficheros con el comando touch y utilizando la redireccion en Capitulo 13. Hemos creado el directorio tigger utilizando **mkdir.** 

Pero no hemos hablado de cómo borrar los ficheros y los directorios.

Borrar ficheros y directorios con el comando rm (man rm) es un proceso intuitivo.

Probemos a crear un nuevo fichero piglet.txt. y borrarlo del directono tigger con el comando **rm rm piglet.txt** 

¿Oué ocurre··si realmente no queremos borrarlo? ¡Demasiado tardel De nuevo. la opción **-i**  (interactiva) vuelve a ser útil, ya que proporciona una segunda oportunidad s1 de verdad queremos borrar el fichero.

[newuser@localhost newuser]\$ **rm -i piglet.txt**  rm: remove 'piglet.txt'?

También puede borrarlo utilizando el wildcard \*, pero esté atento, porque podría facilmente borrar ficheros sin querer.

Para elimmar un fichero, escriba·

### **rm pig\***

También puede ehmmar mas de un fichero con un solo comando. como con: **rm piglet.txt sneakers.txt** 

**Notas:** 

 $\gamma_{\mu}$ 

### Opciones para la eliminar ficheros -y directorios -:

- -i interactivo<sup>'</sup> Se le pide que confirme el borrado.
- -f -- fuerza. Borra sin esperar ningun tipo de confirmación interactiva. Esto no es una buena idea a menos que sepa exactamente qué es lo que esta haciendo.
- -v -- verbose. Muestra una lista de los ficheros que van a ser borrados.
- -r -- recursivo. Cuando elimina ficheros serán eliminados también todos los ficheros y los subdirectorios del directorio especificado. Serán eliminados también los directorios vacios

Para eliminar un directorio con rm, debe especificar la opción -r. Por ejemplo. si desea elimmar recursivamente el directorio tigger escriba:

### rm -r tigger

Y si desea combmar las opciones. como forzar un borrado recursivo teclee rm -rf tigger

 $\langle \hat{\mathbf{j}} \rangle$  ¡Atención!

El comando rm es un comando muy potente, y podría borrar ¡todo el sistema!. Si utiliza el usuano root y teclea simplemente el comando rm -rf / ejecutará la autodestrucción-- como una serpiente que se come la cola, el comando eliminara de manera recursiva cada una de las cosas de su sistema.

Una alternativa más segura es utilizar rm para eliminar los directorios el comando rmdir Con este comando, no se le permitirá utilizar el borrado recursivo, de este modo un directorio que contenga ficheros no sera borrado

Lea la página man de rmdir tecleando man rmdir para obtener más información acerca de este comando. '

~-- \_.' -' .

Notas:

 $\lambda$ 

### **BIBLIOGRAFIA**

Ń,

÷,

### **LINUX**

Guia práctica para usuarios César Martin Pérez **ANAYA** 

 $\hat{\mathcal{L}}$ 

 $\cdot$ 

**Manual avanzado de LINUX**  Raúl Montero Rivera **ANAYA**